# **Fresnel Documentation**

Release 0.7.1

The Regents of the University of Michigan

| Getting | started |
|---------|---------|
| Getting | Starteu |

| 1    | Samples          | 3   |
|------|------------------|-----|
| Pytl | hon Module Index | 115 |

**fresnel** is a python library for path tracing publication quality images of soft matter simulations in real time. The fastest render performance is possible on NVIDIA GPUs using their OptiX ray tracing engine. **fresnel** also supports multi-core CPUs using Intel's Embree ray tracing kernels. Path tracing enables high quality global illumination and advanced rendering effects controlled by intuitive parameters (like *roughness*, *specular*, and *metal*).

Getting started 1

2 Getting started

# CHAPTER 1

## Samples

Here are a few quick samples of what **fresnel** can do:

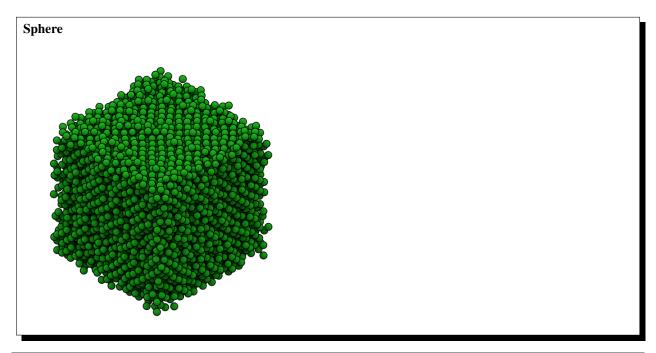

```
data = numpy.load('spheres.npz')
scene = fresnel.Scene()
scene.lights = fresnel.light.cloudy()

geometry = fresnel.geometry.Sphere(
    scene,
    position = data['position'],
```

(continues on next page)

4

(continued from previous page)

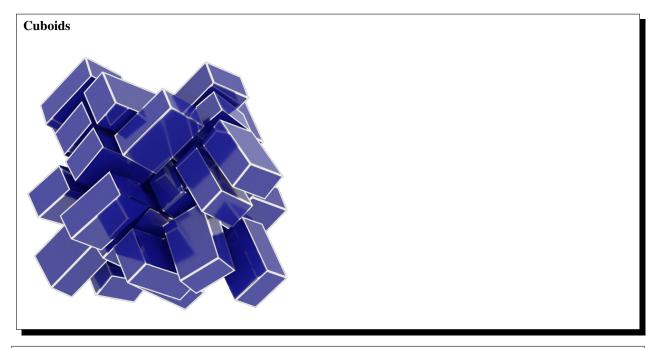

```
data = numpy.load('cuboids.npz')
scene = fresnel.Scene()
scene.lights = fresnel.light.lightbox()
W,H,D = data['width']
poly_info = fresnel.util.convex_polyhedron_from_vertices(
    [[-W, -H, -D], [-W, -H, D], [-W, H, -D], [-W, H, D],
     [W, -H, -D], [W, -H, D], [W, H, -D], [W, H, D]])
geometry = fresnel.geometry.ConvexPolyhedron(
    scene, poly_info,
    position = data['position'],
    orientation = data['orientation'],
    outline\_width = 0.015)
geometry.material = fresnel.material.Material(
   color = fresnel.color.linear([0.1, 0.1, 0.6]),
    roughness = 0.1,
    specular = 1)
geometry.outline_material = fresnel.material.Material(
    color = (0.95, 0.93, 0.88),
    roughness = 0.1,
```

(continues on next page)

(continued from previous page)

#### 1.1 Installation

**Fresnel** binaries are available in the glotzerlab-software Docker/Singularity images and in packages on conda-forge. You can also compile **fresnel** from source.

#### 1.1.1 Anaconda package

**Fresnel** is available on conda-forge. To install, first download and install miniconda. Then add the conda-forge channel and install **fresnel**:

```
$ conda config --add channels conda-forge
$ conda install fresnel
```

jupyter and matplotlib are required to execute the fresnel example notebooks, install

```
$ conda install jupyter matplotlib
```

You can update fresnel with:

```
$ conda update fresnel
```

Note: The fresnel package on conda-forge does not include GPU support.

### 1.1.2 Docker images

Pull the glotzerlab-software image to get **fresnel** along with many other tools commonly used in simulation and analysis workflows. See full usage information in the glotzerlab-software documentation.

Singularity:

```
$ singularity pull shub://glotzerlab/software
```

Docker:

```
$ docker pull glotzerlab/software
```

#### 1.1.3 Compile from source

Download source releases directly from the web: https://glotzerlab.engin.umich.edu/Downloads/fresnel

1.1. Installation 5

\$ curl -0 https://glotzerlab.engin.umich.edu/Downloads/fresnel/fresnel-v0.7.1.tar.gz

#### Or, clone using git:

```
$ git clone --recursive https://github.com/glotzerlab/fresnel
```

**Fresnel** uses git submodules. Either clone with the --recursive option, or execute git submodule update --init to fetch the submodules.

#### **Prerequisites**

- C++11 capable compiler
- CMake >= 2.8
- Python >= 2.7
- For CPU execution (required when ENABLE\_EMBREE=ON):
  - Intel TBB >= 4.3.20150611
  - Intel Embree  $\geq$  3.0.0
- For GPU execution (required when ENABLE\_OPTIX=ON):
  - OptiX >= 4.0
  - CUDA >= 7.5
- To enable interactive widgets:
  - pyside2
- To execute tests (optional):
  - pytest
  - pillow

ENABLE\_EMBREE ( $defaults\ ON$ ) and ENABLE\_OPTIX ( $defaults\ OFF$ ) are orthogonal settings, either or both may be enabled.

#### **Optional dependencies**

- · pytest
  - Required to execute unit tests.
- pillow
  - Required to display rendered output in Jupyter notebooks automatically.
- · sphinx
  - Required to build the user documentation.
- doxygen
  - Requited to build developer documentation.

#### Compile

Configure with **cmake** and compile with **make**. Replace \${PREFIX} your desired installation location.

```
$ mkdir build
$ cd build
$ cmake ../ -DCMAKE_INSTALL_PREFIX=${PREFIX}/lib/python
$ make install -j10
```

By default, **fresnel** builds the Embree (CPU) backend. Pass <code>-DENABLE\_OPTIX=ON</code> to **cmake** to enable the GPU accelerated OptiX backend.

Add \${PREFIX}/lib/python to your PYTHONPATH to use fresnel.

```
$ export PYTHONPATH=$PYTHONPATH:${PREFIX}/lib/python
```

#### **Run tests**

Fresnel has extensive unit tests to verify correct execution.

```
$ export PYTHONPATH=/path/to/build
$ cd /path/to/fresnel
$ cd test
$ pytest
```

#### **Build user documentation**

Build the user documentation with **sphinx**:

```
$ cd /path/to/fresnel
$ cd doc
$ make html
$ open build/html/index.html
```

#### Specify search paths

**OptiX**, **TBB**, **Embree**, and **Python** may be installed in a variety of locations. To specify locations for libraries, use these methods the *first* time you invoke cmake in a clean build directory.

| Li-    | Default search                                 | CMake Custom search path                                     |
|--------|------------------------------------------------|--------------------------------------------------------------|
| brary  | path                                           |                                                              |
| OptiX  | /opt/optix                                     | -DOptiX_INSTALL_DIR=/path/to/optix                           |
| TBB    | system                                         | TBB_LINK=/path/to/tbb/lib(env var)                           |
| Em-    | system                                         | -Dembree_DIR=/path/to/embree-3.x.y (the directory containing |
| bree   |                                                | embree-config.cmake)                                         |
| Python | \$PATH -DPYTHON_EXECUTABLE=/path/to/bin/python |                                                              |

#### **Build C++ Documentation**

To build the developer documentation, execute doxygen in the repository root. It will write HTML output in devdoc/html/index.html.

1.1. Installation 7

## 1.2 Change log

fresnel releases follow semantic versioning.

#### 1.2.1 v0.7.1 (2019-02-05)

· Fix conda-forge build on mac

#### 1.2.2 v0.7.0 (2019-02-05)

- Add util.convex\_polyhedron\_from\_vertices: compute convex polyhedron plane origins and normals given a set of vertices
- · Improve documentation
- · Add interact. SceneView: pyside2 widget for interactively rendering scenes with path tracing
- Add geometry. Mesh: Arbitrary triangular mesh geometry, instanced with N positions and orientations
- fresnel development is now hosted on github: https://github.com/glotzerlab/fresnel/
- Improve light.lightbox lighting setup
- · API breaking changes:
  - geometry.ConvexPolyhedron arguments changed. It now accepts polyhedron information as a dictionary.

#### 1.2.3 v0.6.0 (2018-07-06)

- Implement tracer.Path on the GPU.
- Implement ConvexPolyhedron geometry on the GPU.
- Improve path tracer performance with Russian roulette termination.
- · Compile warning-free.
- Fix sphere intersection test bugs on the GPU.
- tracer.Path now correctly starts sampling over when resized.
- Wrap C++ code with pybind 2.2
- Make documentation available on readthedocs: http://fresnel.readthedocs.io
- Fresnel is now available on conda-forge: https://anaconda.org/conda-forge/fresnel
- embree >= 3.0 is now required for CPU support
- Improve documentation

#### 1.2.4 v0.5.0 (2017-07-27)

- Add new lighting setups
  - lightbox
  - cloudy

- ring
- Adjust brightness of lights in existing setups
- Remove clearcoat material parameter
- Add spec\_trans material parameter
- Add Path tracer to render scenes with indirect lighting, reflections, and transparency (CPU-only)
- Add ConvexPolyhedron geometry (CPU-only, beta API, subject to change)
- Add fresnel.preview function to easily generate Preview traced renders with one line
- · Add fresnel.pathtrace function to easily generate Path traced renders with one line
- Add anti-aliasing (always on for the Path tracer, set aa\_level > 0 to enable for Preview)
- API breaking changes:
  - render no longer exists. Use preview or pathtrace.
  - tracer.Direct is now tracer.Preview.

CPU-only features will be implemented on the GPU in a future release.

#### 1.2.5 v0.4.0 (2017-04-03)

- Enforce requirement: Embree >= 2.10.0
- Enforce requirement Pybind =1.8.1
- Enforce requirement TBB >= 4.3
- · Rewrite camera API, add camera.fit to fit the scene
- · scenes default to an automatic fit camera
- Implement area lights, add default lighting setups
- Scene now supports up to 4 lights, specified in camera space
- Implement Disney's principled BRDF
- Tracer.histogram computes a histogram of the rendered image
- Tracer.enable\_highlight\_warning highlights overexposed pixels with a given warning color
- Device.available\_modes lists the available execution modes
- Device.available\_gpus lists the available GPUs
- Device can now be limited to n GPUs
- API breaking changes:
  - camera.Orthographic is now camera.orthographic
  - Device now takes the argument *n* instead of *limit*
  - Scene no longer has a light\_direction member

#### 1.2.6 v0.3.0 (2017-03-09)

- Suppress "cannot import name" messages
- Support Nx3 and Nx4 inputs to color.linear

1.2. Change log 9

#### 1.2.7 v0.2.0 (2017-03-03)

- · Parallel rendering on the CPU
- Fix PTX file installation
- Fix python 2.7 support
- · Unit tests
- Fix bug in sphere rendering on GPU

#### 1.2.8 v0.1.0 (2017-02-02)

- · Prototype API
- Sphere geometry
- · Prism geometry
- · outline materials
- · diffuse materials
- · Direct tracer

## 1.3 User community

#### 1.3.1 fresnel-users mailing list

Subscribe to the fresnel-users mailing list to receive release announcements, post questions for advice on using the software, and discuss potential new features.

#### 1.3.2 Issue tracker

File bug reports on fresnel's issue tracker.

#### 1.3.3 Contribute

**fresnel** is an open source project. Contributions are accepted via pull request to fresnel's github repository. Please review CONTRIBUTING.MD in the repository before starting development. You are encouraged to discuss your proposed contribution with the **fresnel** user and developer community who can help you design your contribution to fit smoothly into the existing ecosystem.

#### 1.4 Introduction

Fresnel is a python library that can ray trace publication quality images in real time. It provides a simple python API to define a **scene** consisting of any number of **geometry** primitives and **render** it to an output image.

To start, import the fresnel python module.

#### [1]: import fresnel

#### 1.4.1 Define a scene

A **Scene** defines a coordinate system, the **camera** view, the **light sources**, and contains a number of **geometry** primitives. Create a new **Scene** class instance. Scenes come with a default automatic camera that fits the geometry and a default set of lights.

```
[2]: scene = fresnel.Scene()
```

#### 1.4.2 Add geometry to the scene

A **Scene** may consist of any number of **geometry** objects. Each **geometry** object consists of *N* primitives of the same type, and a **material** that describes how the primitives interact with light sources. Create 8 spheres with radius 1.0.

```
[3]: geometry = fresnel.geometry.Sphere(scene, N=8, radius=1.0)
```

Geometry objects have a number of per-primitive attributes. These are exposed with an interface compatible with **numpy** arrays, and can copy data from **numpy** arrays efficiently. Set the positions of the spheres:

Set the **material** of the geometry object to a rough blue surface:

```
[5]: geometry.material = fresnel.material.Material(color=fresnel.color.linear([0.25,0.5,0.\rightarrow9]), roughness=0.8)
```

#### 1.4.3 Render the scene

preview quickly renders the scene from the view point of the camera.

```
[6]: fresnel.preview(scene)
```

1.4. Introduction

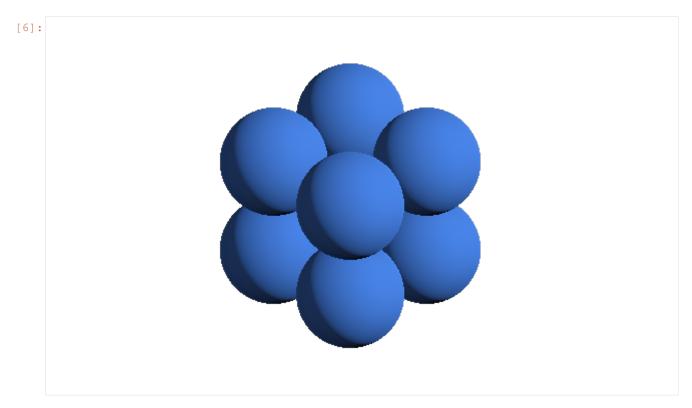

Enable *anti-aliasing* if you plan to use the output of **preview** for production use. The scene will take longer to render, but will have crisp edges.

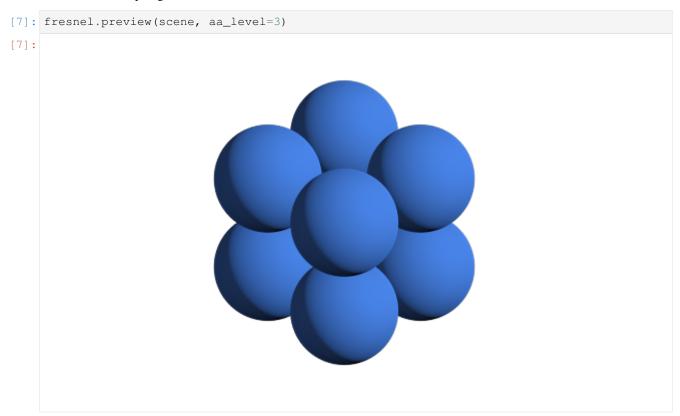

preview only applies direct lighting. Use pathtrace to account for indirect lighting. (anti-aliasing is always enabled

12

when path tracing).

[8]: fresnel.pathtrace(scene)

The resulting image is noisy. Increase the number of *light samples* to obtain a clean image.

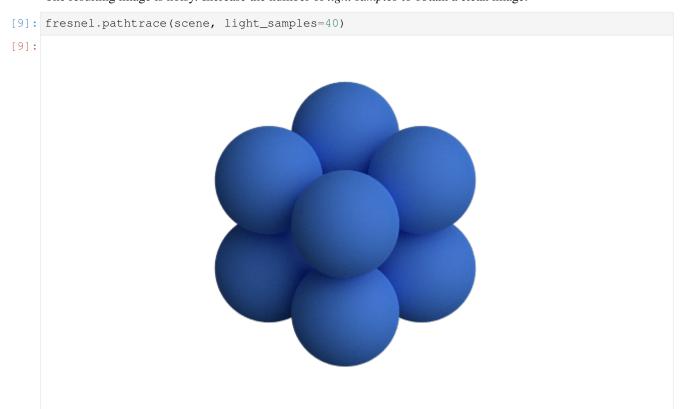

1.4. Introduction

#### 1.4.4 Save output

preview and pathtrace return output buffers that can be used like HxWx4 RGBA numpy arrays. You can pass this standard format on to other python libraries that work images (e.g. matplotlib).

```
[10]: out = fresnel.preview(scene, aa_level=3)
print(out[:].shape)
print(out[:].dtype)

(370, 600, 4)
uint8
```

Use Pillow to save the rendered output to a png file with transparency.

```
[11]: import PIL

[12]: image = PIL.Image.fromarray(out[:], mode='RGBA')
    image.save('output.png')
```

To save a JPEG, create an RGB image. This ignores the alpha channel, so the scene background color will show.

```
[13]: image = PIL.Image.fromarray(out[:,:,0:3], mode='RGB')
image.save('output.jpeg')
```

This is what output. jpeg looks like (the default background color is black):

```
[16]: import IPython.display
IPython.display.Image('output.jpeg')
```

This page was generated from a jupyter notebook. You can download and run the notebook locally from the fresnel-examples repository.

## 1.5 Primitive properties

Each **geometry** type specifies a number of per-primitive properties. For example, the **Sphere** geometry has per-primitive *position*, *radius*, and *color*.

```
[1]: import fresnel
scene = fresnel.Scene()
```

### 1.5.1 Setting properties when creating the geometry

Any of the properties may be set when the **geometry** is created, or they may be left as default values.

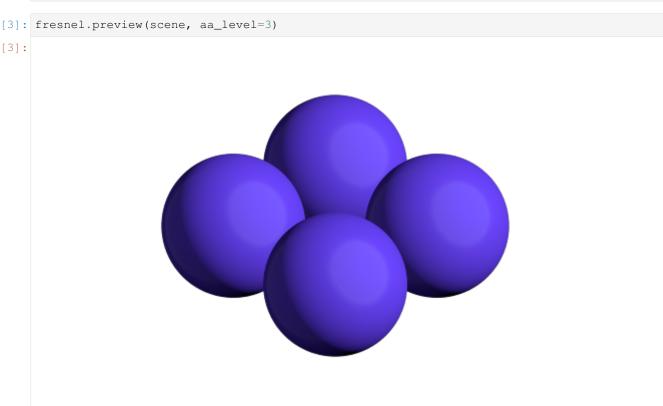

## 1.5.2 Changing properties after creation

Access the per-primitive properties as if they were **numpy** arrays. The *radius* property for the **Sphere geometry** sets the radius of each primitive.

```
[4]: geometry.radius[:] = [0.5, 0.6, 0.8, 1.0]

[5]: fresnel.preview(scene, aa_level=3)

[5]:
```

The *position* property sets the position of each sphere in the scene's coordinate system.

```
[7]: fresnel.preview(scene, aa_level=3)
```

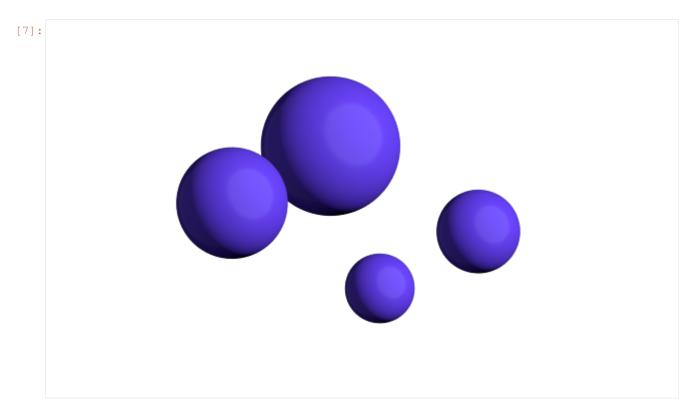

The *color* property sets a per primitive color. The geometry **material color** and the **primitive color** are mixed with fraction **primitive\_color\_mix**. A value of 1.0 selects the primitive color, 0.0 selects the *material* color and values in between mix the colors.

```
[8]: geometry.material.primitive_color_mix = 1.0
geometry.color[:] = fresnel.color.linear([[1,1,1], [0,0,1], [0,1,0], [1,0,0]])
[9]: fresnel.preview(scene, aa_level=3)
```

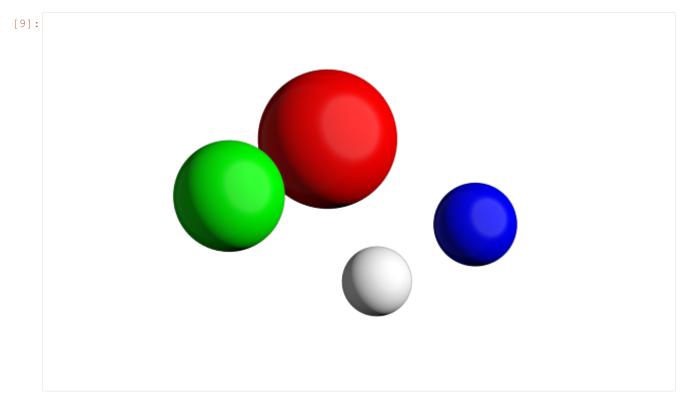

[10]: geometry.material.primitive\_color\_mix = 0.5

[11]: fresnel.preview(scene, aa\_level=3)

#### 1.5.3 Reading primitive properties

Primitive properties may be read as well as written.

#### 1.5.4 Common errors

Primitive properties may be accessed like **numpy** arrays, but they may not be assigned directly.

This page was generated from a jupyter notebook. You can download and run the notebook locally from the fresnel-examples repository.

## 1.6 Material properties

Each **geometry** has an associated **material**. The **material** is a set of parameters that defines how light interacts with the **geometry**. Here is a test scene to demonstrate these properties.

```
[1]: import fresnel
import math
device = fresnel.Device()
scene = fresnel.Scene(device)
position = []
for k in range(5):
    for i in range(5):
        for j in range(5):
            position.append([2*i, 2*j, 2*k])
geometry = fresnel.geometry.Sphere(scene, position = position, radius=1.0)
```

#### 1.6.1 Material color

The **color** of a material sets its base color. Default material parameters set a primarily diffuse material with light specular highlights.

```
[2]: geometry.material = fresnel.material.Material(color=fresnel.color.linear([0.9,0.714,0.\rightarrow169]))
```

```
[3]: fresnel.pathtrace(scene, w=300, h=300, light_samples=40)
```

[3]:

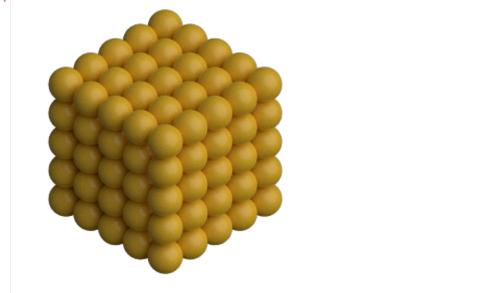

#### 1.6.2 Solid color materials

Set the **solid** parameter to 1.0 to disable material interaction with light. A **solid** material has no shading applied and always displays as **color**.

```
[4]: geometry.material.solid = 1.0
[5]: fresnel.preview(scene, w=300, h=300, aa_level=3)
```

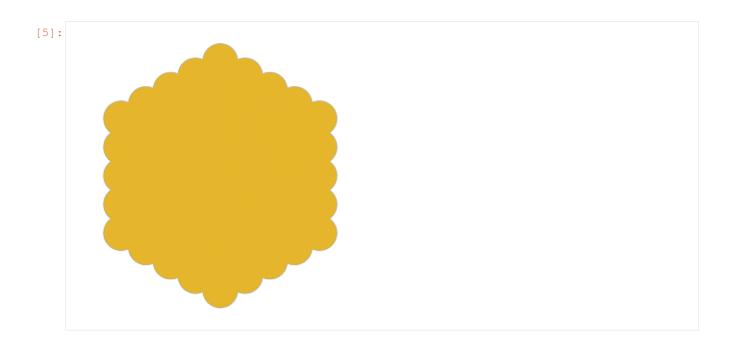

## 1.6.3 Geometry / primitive color mixing

Set **primitive\_color\_mix** to any value in the range 0.0 to 1.0 to control the amount that the per-primitive colors mix with the geometry color.

```
[6]: geometry.material.primitive_color_mix = 0.5
geometry.color[::2] = fresnel.color.linear([0,0,0])
geometry.color[1::2] = fresnel.color.linear([1,1,1])
[7]: fresnel.preview(scene, w=300, h=300, aa_level=3)
[7]:
```

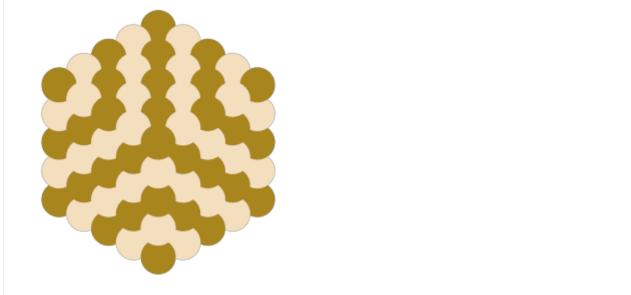

Typical use cases utilize values of either 0.0 (force a single color defined by the material) or 1.0 (force the per primitive color.)

```
[8]: geometry.material.primitive_color_mix = 1.0

geometry.color[::4] = fresnel.color.linear([0.25,0.5,1])
  geometry.color[1::4] = fresnel.color.linear([1,0.714,0.169])
  geometry.color[2::4] = fresnel.color.linear([0.42,0.267,1])
  geometry.color[3::4] = fresnel.color.linear([1,0.874,0.169])
```

[9]: fresnel.preview(scene, w=300, h=300, aa\_level=3)

[9]:

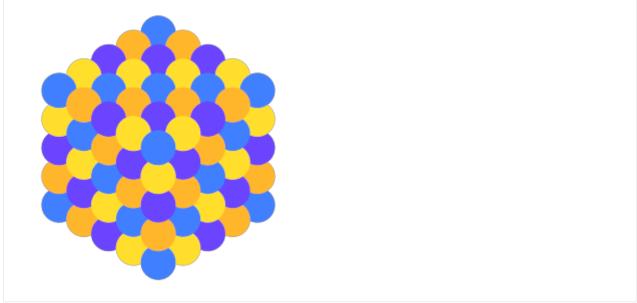

To use a **matplotlib** color map, pass the output of the color map to fresnel.color.linear so the output colors appear as intended.

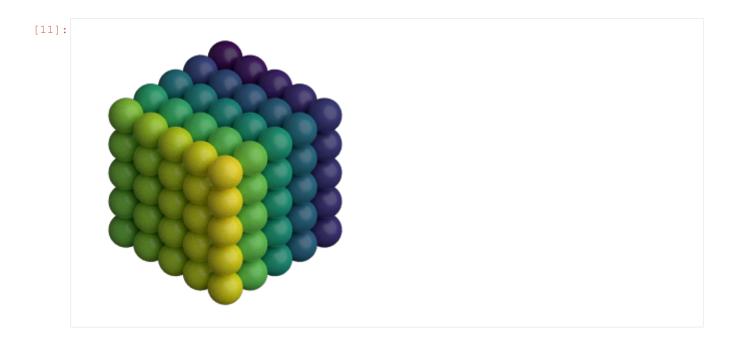

#### 1.6.4 All properties

Materials have a number of intuitive properties. All are defined in a nominal range from 0 to 1, though some values can be pushed past 1 for extremely strong effects.

- roughness Set the roughness of the material. Recommend values  $\geq 0.1$ .
- specular Control the strength of the specular highlights
- metal 0: dielectric materials (plastic, glass, etc...). 1: pure metals.
- spec\_trans Set the fraction of light that passes through the material.

Here are some examples of different material parameters.

#### **Examples**

These examples are front lit from the lower left and back lit from the upper right.

Vary roughness in a specular material from 0.1 to 1.1

[13]:

(continued from previous page)

tracer.sample(scene2, samples=64, light\_samples=40)

Vary specular from 0 to 1 with constant roughness.

The following examples use cloudy lighting which places a bright hemisphere of light above the scene and a dim hemisphere of light below the scene.

Vary metal from 0 to 1 with a rough material. (metal materials look best when there is other geometry to reflect from the surface)

Vary spec\_trans from 0 to 1 with all other quantities constant.

Execute this notebook with **ipywidgets** installed and use the panel below to explore the material parameters and how they react to different lighting angles.

```
[17]: import ipywidgets
tracer.resize(450,450)
(continues on next page)
```

(continued from previous page)

```
@ipywidgets.interact(color=ipywidgets.ColorPicker(value='#1c1c7f'),
                     primitive_color_mix=ipywidgets.FloatSlider(value=0.0, min=0.0,
→max=1.0, step=0.1, continuous_update=False),
                     roughness=ipywidgets.FloatSlider(value=0.3, min=0.1, max=1.0, _
⇒step=0.1, continuous_update=False),
                     specular=ipywidgets.FloatSlider(value=0.5, min=0.0, max=1.0,...
⇒step=0.1, continuous_update=False),
                     spec_trans=ipywidgets.FloatSlider(value=0.0, min=0.0, max=1.0,
→step=0.1, continuous_update=False),
                     metal=ipywidgets.FloatSlider(value=0, min=0.0, max=1.0, step=1.0,

→ continuous_update=False),
                     light_theta=ipywidgets.FloatSlider(value=5.5, min=0.0,
→max=2*math.pi, step=0.1, continuous_update=False),
                     light_phi=ipywidgets.FloatSlider(value=0.8, min=0.0, max=math.pi,
→ step=0.1, continuous_update=False))
def test(color, primitive_color_mix, roughness, specular, spec_trans, metal, light_
→theta, light_phi):
    r = int(color[1:3], 16)/255;
   g = int(color[3:5], 16)/255;
   b = int(color[5:7], 16)/255;
    scene.lights[0].direction = (math.sin(light_phi)*math.cos(-light_theta),
                                 math.cos(light_phi),
                                 math.sin(light_phi) *math.sin(-light_theta))
    scene.lights[1].theta = math.pi
   geometry.material = fresnel.material.Material(color=fresnel.color.linear([r,q,b]),
                                                  primitive_color_mix=primitive_color_
→mix.
                                                  roughness=roughness,
                                                  metal=metal,
                                                  specular=specular,
                                                  spec_trans=spec_trans
   return tracer.sample(scene, samples=64, light_samples=1)
```

This page was generated from a jupyter notebook. You can download and run the notebook locally from the fresnel-examples repository.

#### 1.7 Outline materials

Each **geometry** has an associated **outline material** and an **outline width**. The **outline material** has all the same attributes as a normal material, but it is only applied in a thin line around each geometry primitive. The width of that line is the **outline width**.

1.7. Outline materials 25

(continued from previous page)

#### 1.7.1 Enabling outlines

The default **outline width** is 0. Set a non-zero outline width to enable the outlines.

```
[2]: geometry.outline_width
[2]: 0.0
```

The **outline width** is in distance units in the same coordinate system as scene. The is *width* units wide perpendicular to the view direction. Outlines enhance the separation between primitives visually. They work well with diffuse and solid colored primitives.

```
geometry.outline_width = 0.12
[4]: fresnel.pathtrace(scene, w=300, h=300,light_samples=40)
[4]:
```

```
[5]: geometry.material.solid = 1.0
```

```
[6]: fresnel.preview(scene, w=300, h=300, aa_level=3)
```

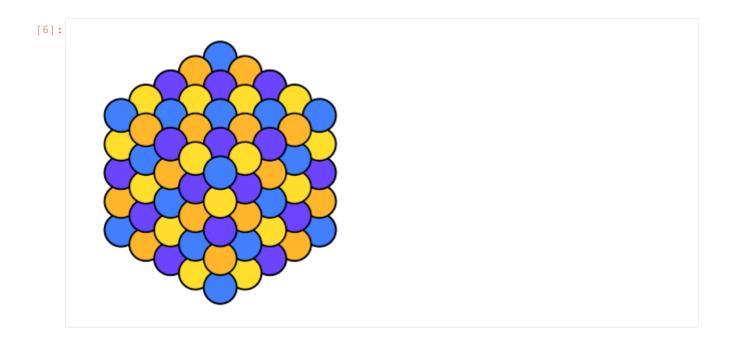

## 1.7.2 Outline material properties

The default **outline material** is a solid black.

```
[7]: geometry.outline_material.color
[7]: (0.0, 0.0, 0.0)

[8]: geometry.outline_material.solid
[8]: 1.0

[9]: geometry.outline_material.primitive_color_mix
[9]: 0.0
```

The **outline material** has all the same properties as a normal material.

```
[10]: geometry.outline_material.color = fresnel.color.linear(fresnel.color.linear([0.08,0.

→341,0.9]))
```

[11]: fresnel.preview(scene, w=300, h=300, aa\_level=3)

1.7. Outline materials 27

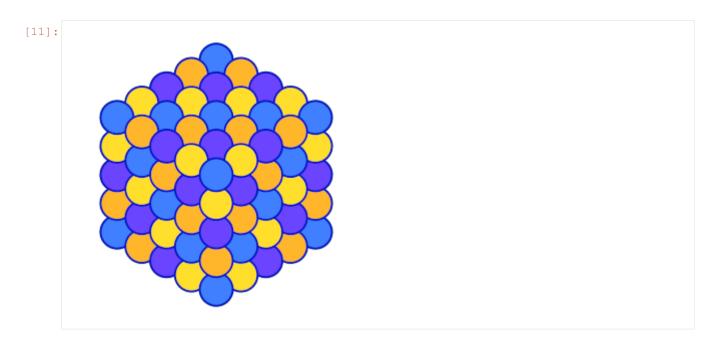

#### Outlines may be colored by the primitives:

```
[12]: geometry.material.primitive_color_mix = 0.0
geometry.outline_material.primitive_color_mix = 1.0
geometry.outline_width = 0.4
```

[13]: fresnel.preview(scene, w=300, h=300, aa\_level=3)

[13]:

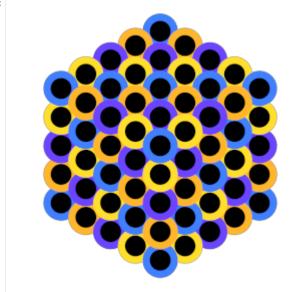

#### Outlines may have diffuse shading:

```
[14]: geometry.material.color = fresnel.color.linear([1,1,1])
    geometry.material.solid = 0
    geometry.outline_material.solid = 0
```

```
[15]: fresnel.pathtrace(scene, w=300, h=300,light_samples=40)

[15]:
```

#### Or be metallic:

```
geometry.material.color = fresnel.color.linear([0.08,0.341,0.9])

geometry.outline_material.solid = 0
geometry.outline_material.color = [0.95,0.95,0.95]
geometry.outline_material.roughness = 0.1
geometry.outline_material.metal = 1
geometry.outline_material.primitive_color_mix = 0.0
geometry.outline_width = 0.2
```

[17]: fresnel.pathtrace(scene, w=300, h=300,light\_samples=40)

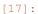

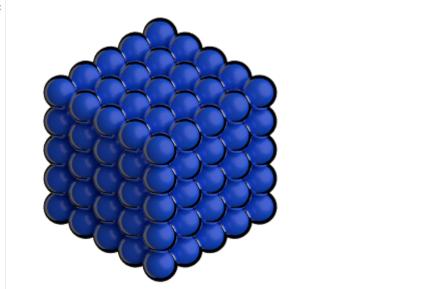

1.7. Outline materials 29

This page was generated from a jupyter notebook. You can download and run the notebook locally from the fresnel-examples repository.

## 1.8 Scene properties

Each Scene has a background color and alpha, lights, and a camera.

#### 1.8.1 Background color and alpha

The default **background color** is black (0,0,0) and the **background alpha** is 0 (transparent).

```
[4]: scene.background_color
[4]: (0.0, 0.0, 0.0)
[5]: scene.background_alpha
[5]: 0.0
```

The background color is applied to any pixel in the output image where no object is present. Change the **background alpha** to only partially transparent:

```
[6]: scene.background_alpha = 0.5
[7]: fresnel.preview(scene, aa_level=3)
```

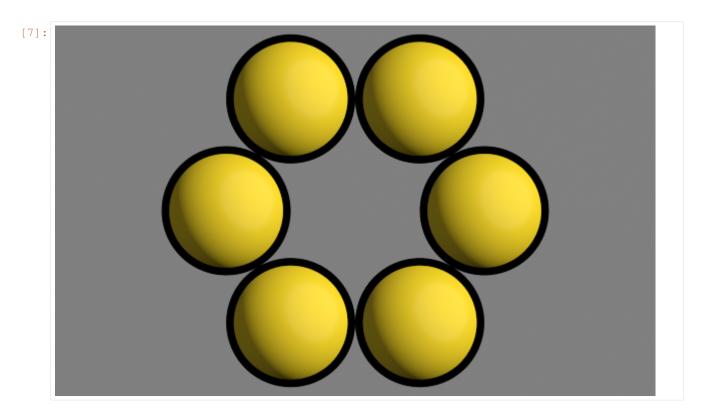

#### Set a solid background color:

```
[8]: scene.background_alpha = 1.0
scene.background_color = fresnel.color.linear([0.592, 0.722, 0.98])
```

[9]: fresnel.preview(scene, aa\_level=3)

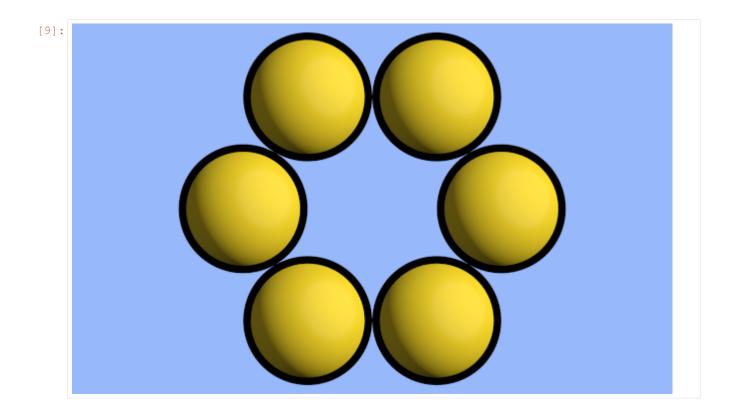

## 1.8.2 Light sources

Light sources light the objects in the scene. Without lights, all objects are black.

```
[10]: scene.lights.clear()
[11]: fresnel.preview(scene, aa_level=3)
```

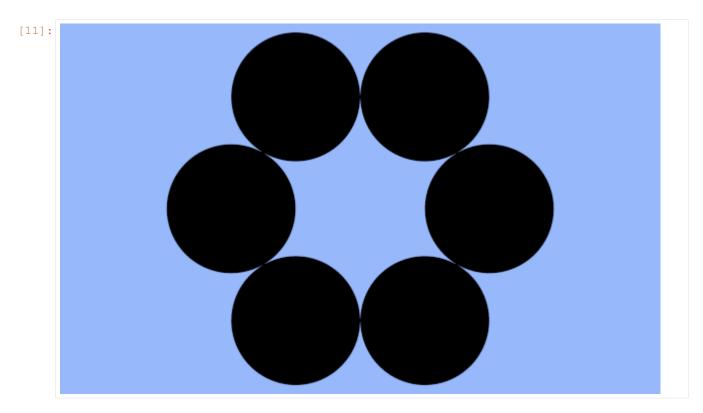

Fresnel defines several standard lighting setups that may be easily applied.

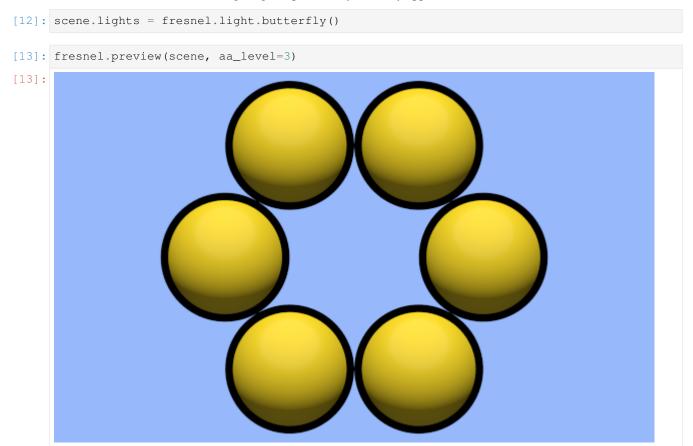

You can modify individual lights.

```
[15]: scene.lights[0].direction = (-1, 0, 1)

[16]: fresnel.preview(scene, aa_level=3)

[16]:
```

#### 1.8.3 Camera

The camera defines the view to render into the scene. By default, the camera is auto and the camera is automatically selected to fit the scene every time it is rendered.

```
[17]: print(scene.camera)
auto
```

A **camera** is defined by its *position*, *look-at point*, *up vector* and *height* of the view into the scene. All of these quantities are in scene coordinates.

```
[18]: scene.camera = fresnel.camera.orthographic(position=(0,0,2), look_at=(0,0,0), up=(0,1,\rightarrow0), height=6) fresnel.preview(scene, aa_level=3)
```

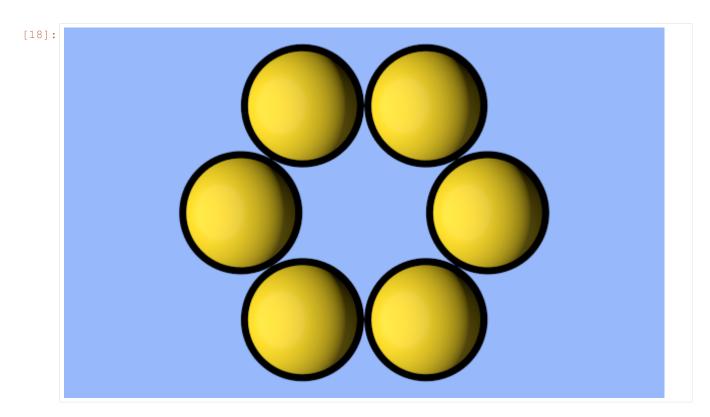

You can modify these parameters individually.

```
[19]: scene.camera.position = (3, 0, 10)
scene.camera.look_at=(3,0,0)
```

[20]: fresnel.preview(scene, aa\_level=3)

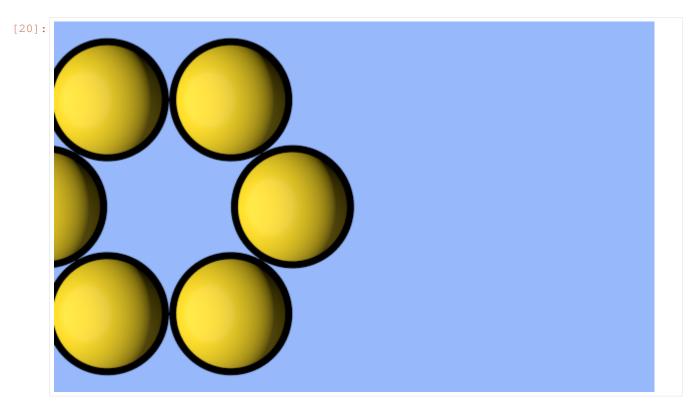

This page was generated from a jupyter notebook. You can download and run the notebook locally from the fresnel-examples repository.

## 1.9 Lighting setups

Each **Scene** has associated **lights**. The lights control how the objects in a scene is lit.

```
[1]: import fresnel
    import math
    import matplotlib, matplotlib.cm
    from matplotlib import pyplot
    %matplotlib inline
    import numpy
    device = fresnel.Device()
    scene = fresnel.Scene(device)
    position = []
    for k in range(5):
        for i in range(5):
             for j in range(5):
                 position.append([2*i, 2*j, 2*k])
    geometry = fresnel.geometry.Sphere(scene, position = position, radius=1.0)
    geometry.material = fresnel.material.Material(primitive_color_mix=1.0, color=(1,1,1))
    mapper = matplotlib.cm.ScalarMappable(norm = matplotlib.colors.Normalize(vmin=0,_
     \rightarrowvmax=1, clip=True),
                                            cmap = matplotlib.cm.get_cmap(name='viridis'))
    v = numpy.linspace(0,1,len(position))
    geometry.color[:] = fresnel.color.linear(mapper.to_rgba(v))
                                                                                (continues on next page)
```

(continued from previous page)

```
scene.camera = fresnel.camera.fit(scene, view='isometric')
tracer = fresnel.tracer.Path(device, w=450, h=450)
```

### 1.9.1 Lighting presets

Fresnel defines many lighting presets that use classic photography techniques to light the scene. Create a setup and assign it to the Scene's lights.

The images in these examples are noisy because of the small number of samples. Increase the number of samples to obtain less noisy images.

#### **Light box**

A light box lights the scene equally from all sides. This type of lighting is commonly used product photography.

```
[2]: scene.lights = fresnel.light.lightbox()
tracer.sample(scene, samples=64, light_samples=10)
[2]:
```

### Cloudy

Cloudy lighting mimics a cloudy day. Strong light comes from all directions above, while weak light comes from below.

```
[3]: scene.lights = fresnel.light.cloudy()
tracer.sample(scene, samples=64, light_samples=10)
```

[3]:

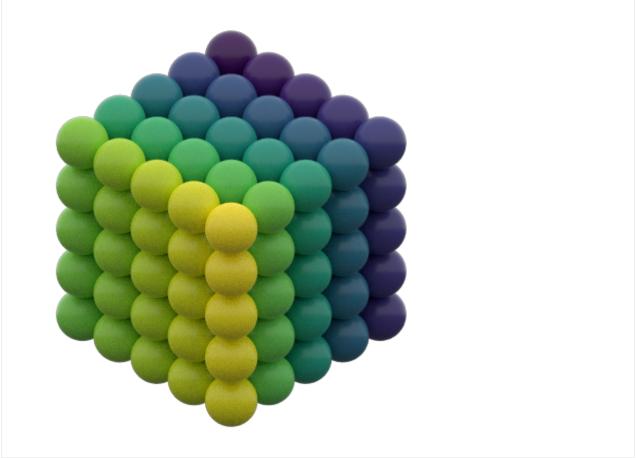

#### Rembrandt

Rembrandt lighting places the key light 45 degrees to one side and slightly up.

```
[4]: scene.lights = fresnel.light.rembrandt()
tracer.sample(scene, samples=64, light_samples=10)
```

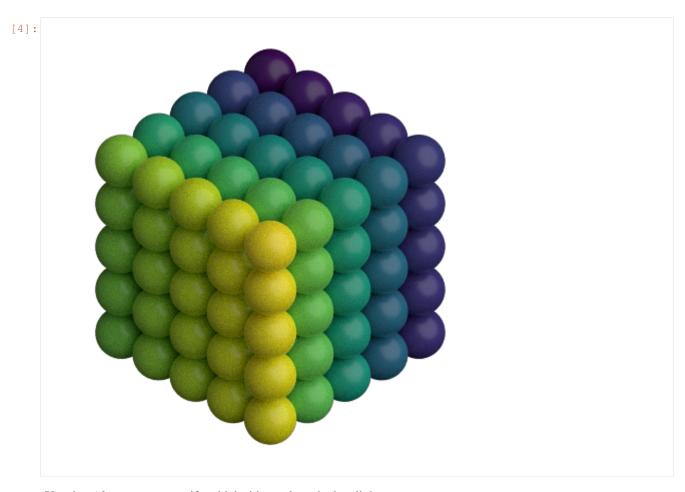

Use the *side* argument specify which side to place the key light on.

```
[5]: scene.lights = fresnel.light.rembrandt(side='left')
tracer.sample(scene, samples=64, light_samples=10)
```

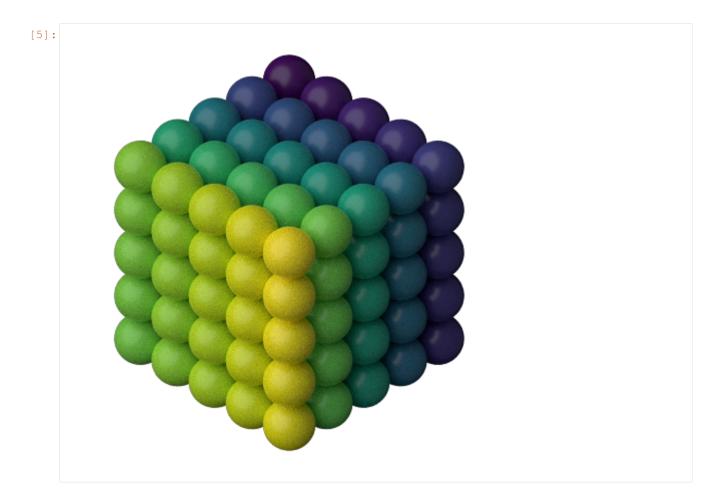

## **Loop lighting**

Loop lighting places the key light slightly to one side and slightly up.

```
[6]: scene.lights = fresnel.light.loop()
tracer.sample(scene, samples=64, light_samples=10)
```

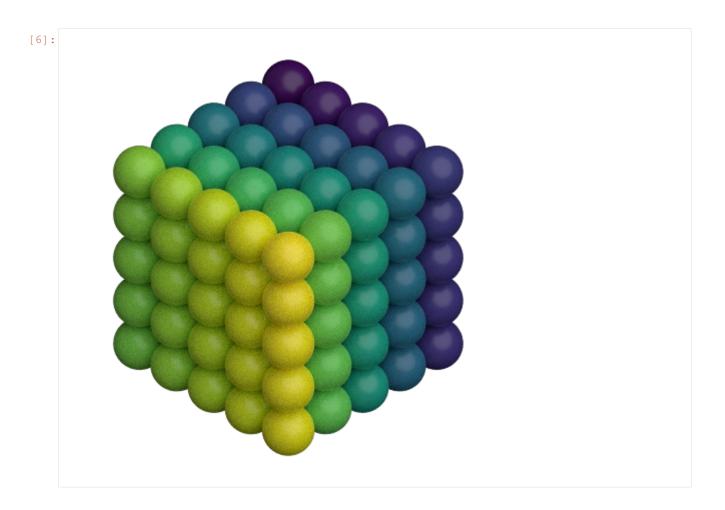

## **Butterfly lighting**

Butterfly lighting places the key light high above the camera.

```
[7]: scene.lights = fresnel.light.butterfly()
tracer.sample(scene, samples=64, light_samples=10)
```

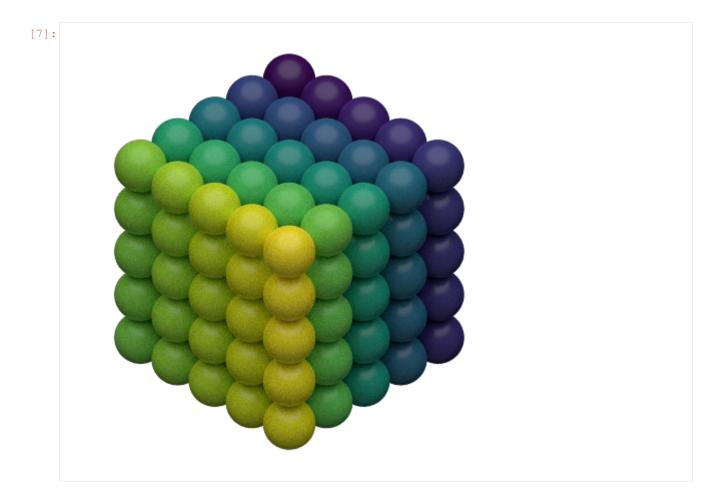

## **Ring lighting**

The ring lighting setup provides a strong front area light. This type of lighting is common in fashion photography.

```
[8]: scene.lights = fresnel.light.ring()
tracer.sample(scene, samples=64, light_samples=10)
```

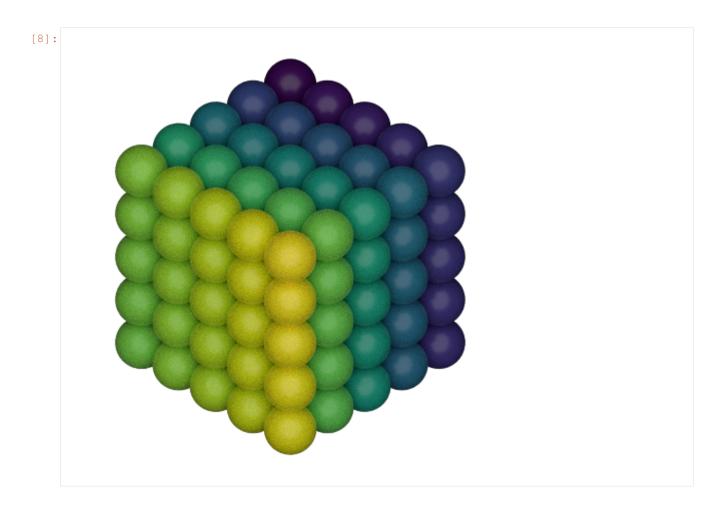

## 1.9.2 Custom lights

You can define your own custom lights. Provide a *direction* vector pointing to the light in the coordinate system of the camera (+x points to the right, +y points up, and +z points out of the screen). The light color defines both the color (RGB) and the intensity of the light in a linear sRGB color space.

```
[9]: my_lights = [fresnel.light.Light(direction=(1,-1,1), color=(1,1,1))]
    scene.lights = my_lights

[10]: tracer.sample(scene, samples=64, light_samples=10)
```

[10]:

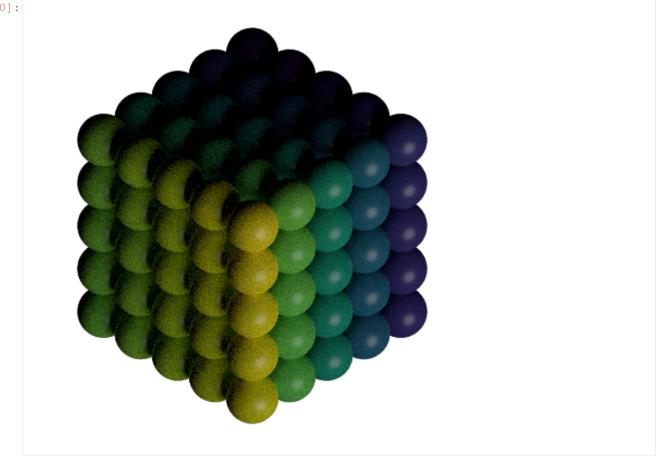

The shadows are very dark. Add another light to fill them in. You can access the scene's lights directly. The value theta defines the half angle width of the light source. Large lights provide soft shadows.

[11]: scene.lights.append(fresnel.light.Light(direction=(0,0,1), color=(1,1,1), theta=3.14)) tracer.sample(scene, samples=64, light\_samples=10)

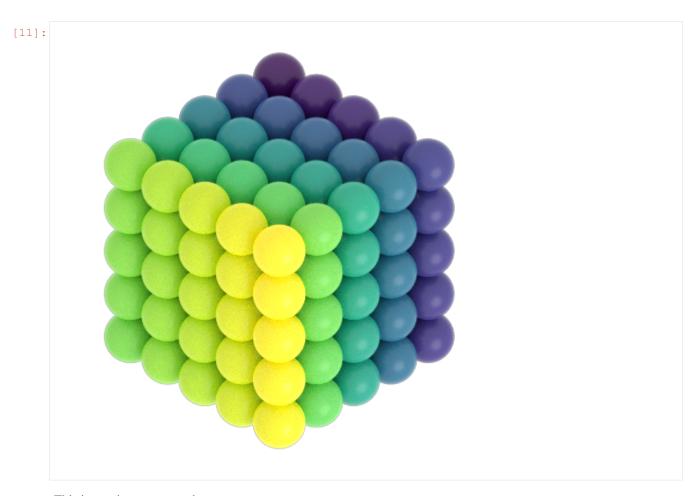

This image is overexposed.

Highlight warnings show overexposed areas of the image as a special color (default: magenta).

```
[12]: tracer.enable_highlight_warning()
    tracer.render(scene)
```

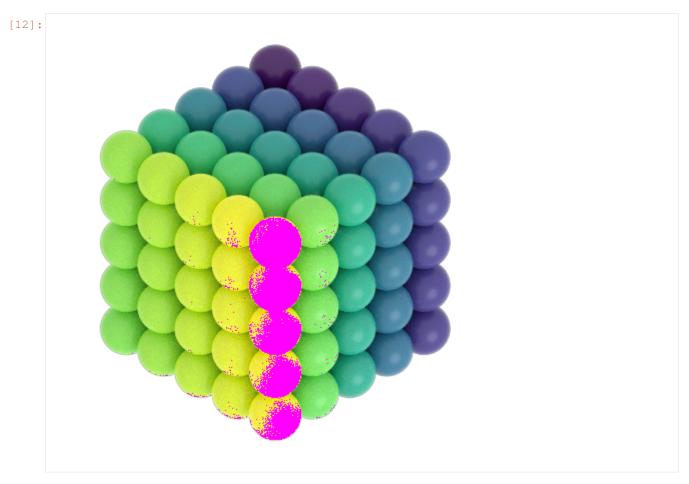

If the histogram is blocking up at 1.0, there are overexposed highlights.

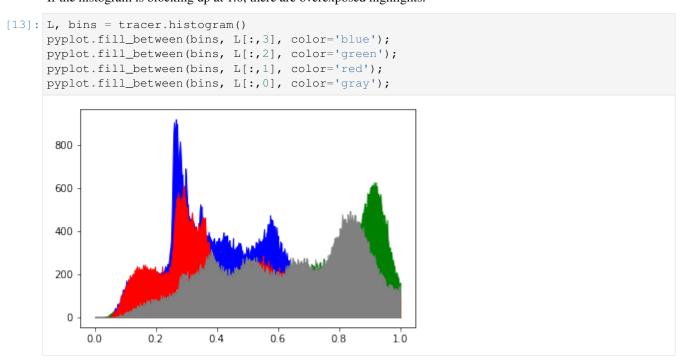

Reduce the intensity of the light to correctly expose the image.

```
scene.lights[].color=(0.45,0.45)
tracer.sample(scene, samples=64, light_samples=10)
```

Now there are no clipping warnings and the histogram shows a perfectly exposed image.

```
[15]: L, bins = tracer.histogram()
    pyplot.fill_between(bins, L[:,3], color='blue');
    pyplot.fill_between(bins, L[:,2], color='green');
    pyplot.fill_between(bins, L[:,1], color='red');
    pyplot.fill_between(bins, L[:,0], color='gray');
```

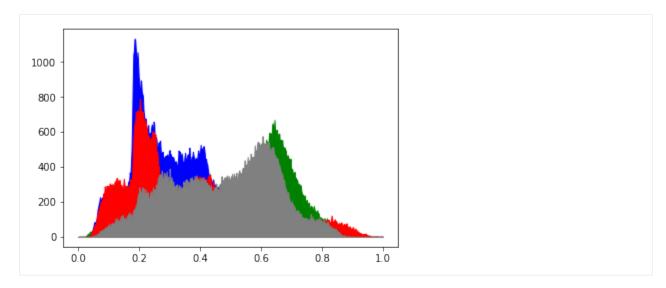

scene.lights has typical sequence like behavior. You can assign a sequence of Light objects to it, append lights to it, and loop over the lights in it. For example, reverse the direction of every light:

```
[16]: for 1 in scene.lights:
    d = 1.direction;
    l.direction = (-d[0], -d[1], -d[2])
[17]: scene lights[1] color=(0.05.0.05)
```

[17]: scene.lights[1].color=(0.05,0.05,0.05)
 tracer.disable\_highlight\_warning()
 tracer.sample(scene, samples=64, light\_samples=10)

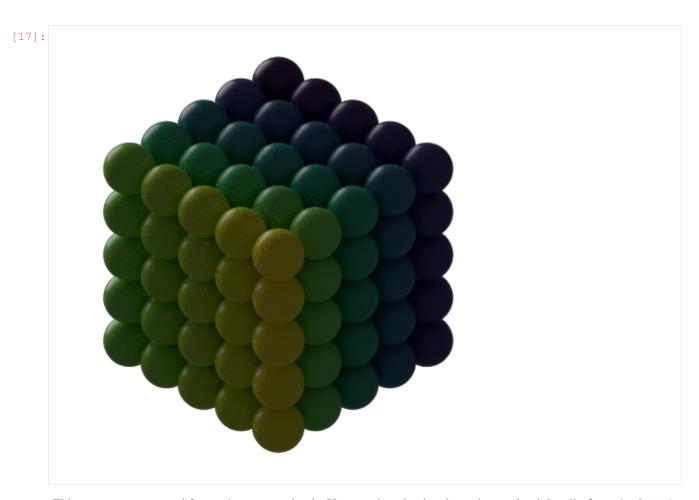

This page was generated from a jupyter notebook. You can download and run the notebook locally from the fresnel-examples repository.

# 1.10 Sphere

```
[1]: import fresnel
scene = fresnel.Scene()
```

The **sphere geometry** defines a set of *N* spheres. Each sphere has its own *position*, *radius*, and *color*.

### 1.10.1 Geometric properties

**position** defines the position of each sphere.

```
[3]: geometry.position[:] = [[-2,0,0], [0,0,0], [3,0,0]]
```

radius sets the radius of each sphere.

1.10. Sphere 49

```
[4]: geometry.radius[:] = [0.5, 1.0, 1.5]

[5]: scene.camera = fresnel.camera.fit(scene, view='front', margin=0.5)
    fresnel.preview(scene, aa_level=3)

[5]:
```

#### 1.10.2 Color

**color** sets the color of each sphere (when when  $primitive\_color\_mix > 0$ )

```
[6]: geometry.color[:] = fresnel.color.linear([[0.9,0,0], [0, 0.9, 0], [0, 0.9]])
geometry.material.primitive_color_mix = 1.0
```

[7]: fresnel.preview(scene, aa\_level=3)

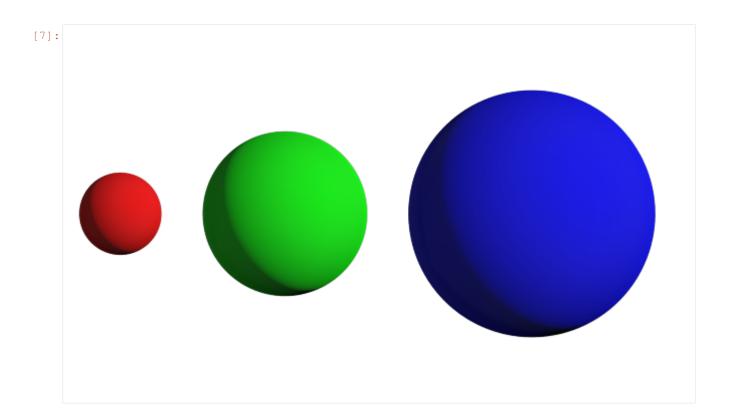

### 1.10.3 Outlines

Outlines are applied on the outer edge of the sphere in the view plane.

```
[8]: geometry.outline_width = 0.05
```

[9]: fresnel.preview(scene, aa\_level=3)

1.10. Sphere 51

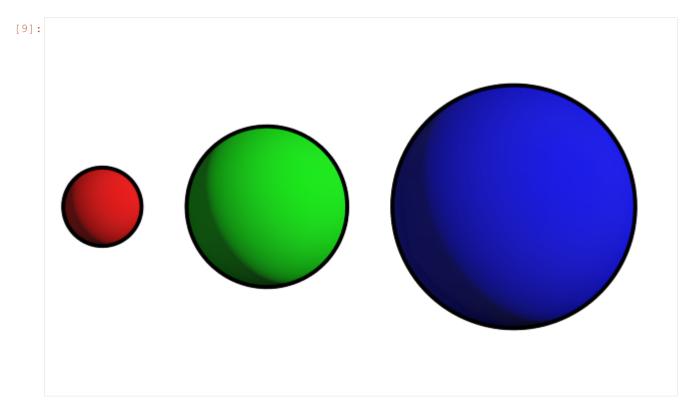

This page was generated from a jupyter notebook. You can download and run the notebook locally from the fresnel-examples repository.

## 1.11 Cylinder

```
[1]: import fresnel
scene = fresnel.Scene()
```

The **cylinder geometry** defines a set of *N* spherocylinders. Each spherocylinder is defined by two end points and has its own *radius*, and end point *colors*.

### 1.11.1 Geometric properties

points defines the end points of each cylinder.

radius sets the radius of each spherocylinder.

```
[4]: geometry.radius[:] = [0.5, 1.0, 1.5]

[5]: scene.camera = fresnel.camera.fit(scene, view='front', margin=0.5)
    fresnel.preview(scene, aa_level=3)

[5]:
```

#### 1.11.2 Color

**color** sets the color of the end points of each cylinder (when  $primitive\_color\_mix > 0$ ). The color transitions at the midpoint.

[7]: fresnel.preview(scene, aa\_level=3)

1.11. Cylinder 53

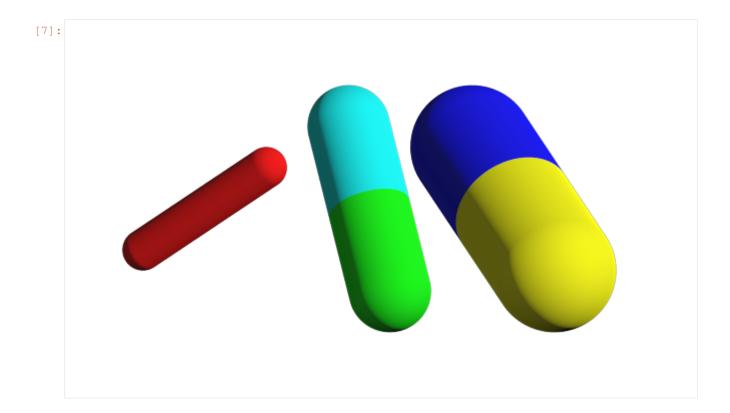

## 1.11.3 Outlines

Outlines are applied on the outer edge of the cylinder in the view plane.

```
[8]: geometry.outline_width = 0.05
```

[9]: fresnel.preview(scene, aa\_level=3)

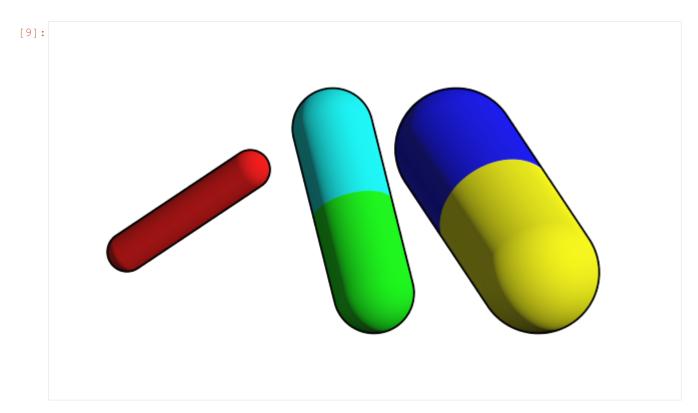

This page was generated from a jupyter notebook. You can download and run the notebook locally from the fresnel-examples repository.

## 1.12 Convex polyhedron

```
[1]: import fresnel
import itertools
import math
import numpy as np
device = fresnel.Device()
scene = fresnel.Scene(device)
```

The **convex polyhedron geometry** defines a set of N convex polyhedra. The shape of all N polyhedra is identical and defined by P planes. Each polyhedron has its own *position*, *orientation*, and *color*. You must also specify the circumsphere radius r. Note that the information used to draw a convex polyhedron is easily obtained from it's vertices via the util.convex\_polyhedron\_from\_vertices() utility function.

To construct a truncated cube:

```
[2]: # first get cube verts
pm = [-1, 1]
cube_verts = list(itertools.product(pm, repeat=3))
trunc_cube_verts = []
# truncate by removing corners and adding vertices to edges
for p1, p2 in itertools.combinations(cube_verts, 2):
    # don't add points along any diagonals
    match = (p1[0]==p2[0], p1[1]==p2[1], p1[2]==p2[2])
    if match.count(False) == 1: # only 1 coordinate changes, not a diagonal
        p1, p2 = np.array(p1), np.array(p2)
```

(continues on next page)

(continued from previous page)

geometry.material = fresnel.material.Material(color=fresnel.color.linear([0.25,0.5,0.

N=3

roughness=0.8)

### 1.12.1 Geometric properties

 $\hookrightarrow$  9]),

position defines the position of the center of each convex polyhedron.

```
[4]: geometry.position[:] = [[-3,0,0], [0,0,0], [3,0,0]]
```

orientation sets the orientation of each convex polyhedron as a quaternion

```
[6]: scene.camera = fresnel.camera.fit(scene, view='front', margin=0.8)
fresnel.preview(scene, aa_level=3)
```

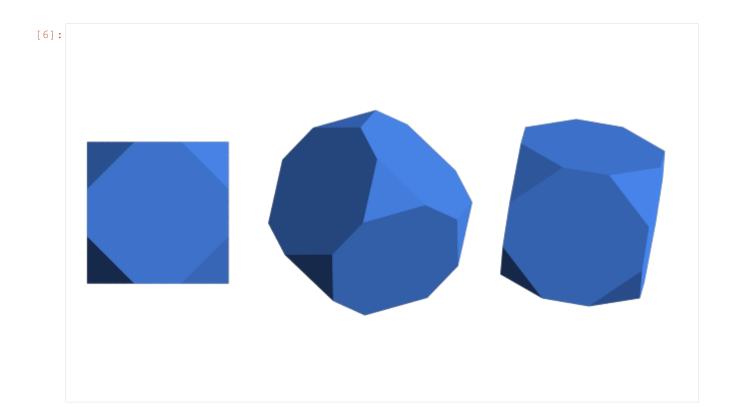

### 1.12.2 Color

**color** sets the color of each individual convex polyhedron (when  $primitive\_color\_mix > 0$  and  $color\_by\_face < 1$ )

```
[7]: geometry.color[:] = fresnel.color.linear([[0.9,0,0], [0, 0.9, 0], [0, 0.9]])
   geometry.material.primitive_color_mix = 1.0
   fresnel.preview(scene, aa_level=3)
```

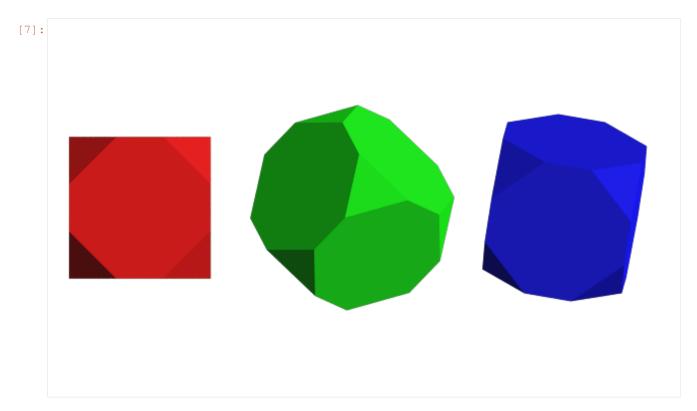

Set **color\_by\_face** > 0 to color the faces of the polyhedra independently. poly\_info['face\_colors'] (i.e., the output of convex\_polyhedron\_from\_vertices, which we modified above) sets the color of each face. Above, we set the color of the each face based on number of sides it has.

```
[8]: geometry.color_by_face = 1.0
fresnel.preview(scene, aa_level=3)
```

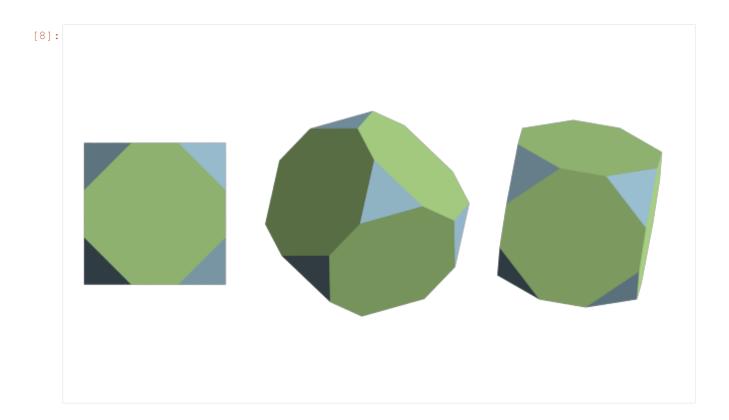

## 1.12.3 Outlines

Outlines are applied at the outer edge of each face.

```
[9]: geometry.outline_width = 0.02
fresnel.preview(scene, aa_level=3)
```

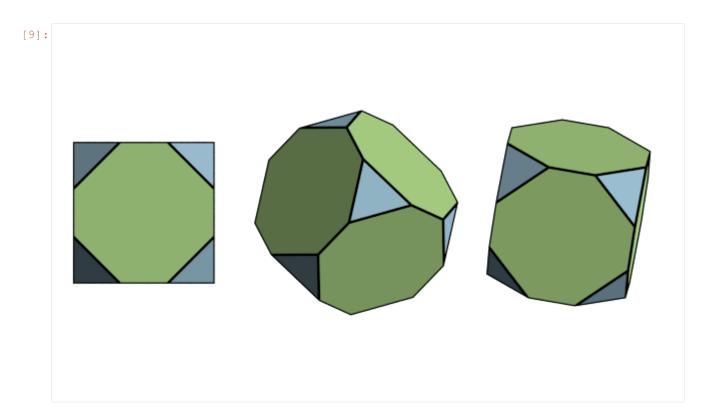

This page was generated from a jupyter notebook. You can download and run the notebook locally from the fresnel-examples repository.

```
[1]: import fresnel
import numpy
import matplotlib, matplotlib.cm
```

#### 1.13 Interactive scene view

The **mesh geometry** defines a generic triangle mesh. Define a mesh with an 3Tx3 array where T is the number of triangles. Triangles must be specified with a counter clockwise winding. Here is the Standford bunny as an example:

```
[2]: # https://graphics.stanford.edu/~mdfisher/Data/Meshes/bunny.obj
verts = numpy.load('bunny.npy')
```

### 1.13.1 Geometric properties

Pass the vertices to the mesh geometry.

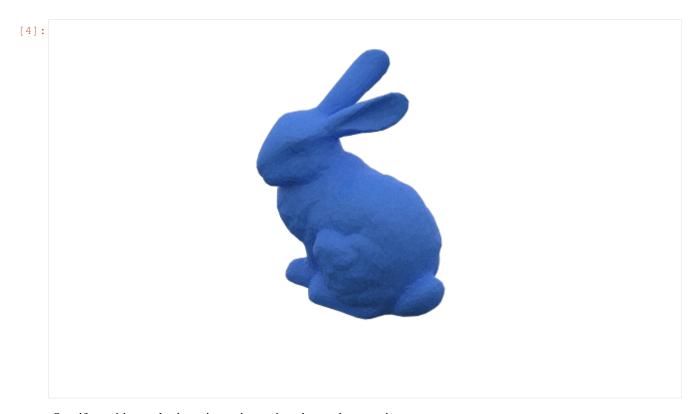

Specify position and orientation to instantiate the mesh many times.

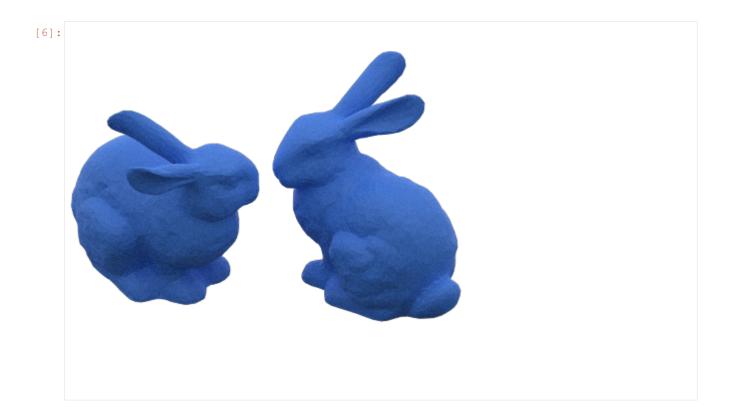

#### 1.13.2 Color

Specify per vertex colors. These colors are smoothly interpolated across the triangles. Set primitive\_color\_mix=1 to choose the per-vertex colors.

Color the bunny based on the y-coordinate of the mesh:

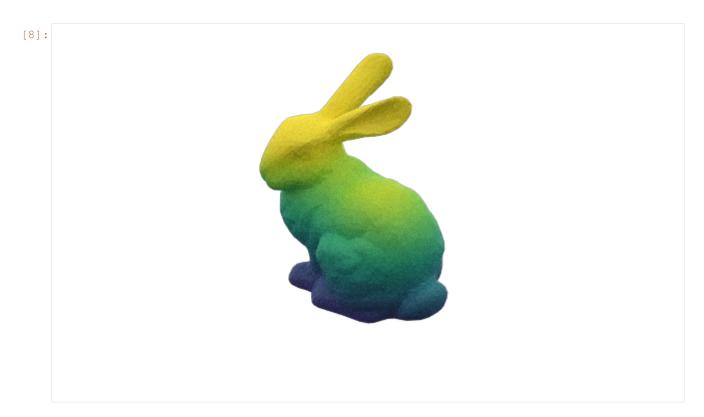

Here is a single triangle demo to demonstrate the interpolation:

```
[9]: scene3 = fresnel.Scene()
    triangle = fresnel.geometry.Mesh(scene3, vertices=[[0,0,0],[1,0,0],[0,1,0]],N=1)
    triangle.material.solid = 1
    triangle.material.primitive_color_mix = 1.0
    triangle.color[:] = [[1,0,0], [0,1,0], [0,0,1]]
[10]: scene3.camera = fresnel.camera.fit(scene3, view='front')
    fresnel.preview(scene3, aa_level=3)
```

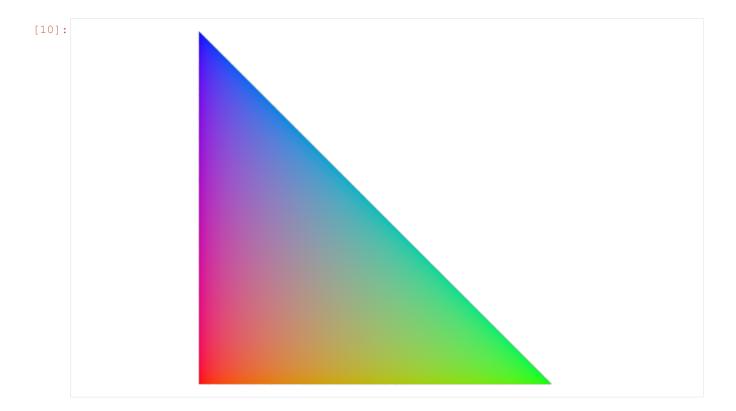

## 1.13.3 Outlines

Outlines are placed on the outer edge of each triangle in the mesh.

```
[11]: triangle.outline_width=0.01
fresnel.preview(scene3, aa_level=3)
```

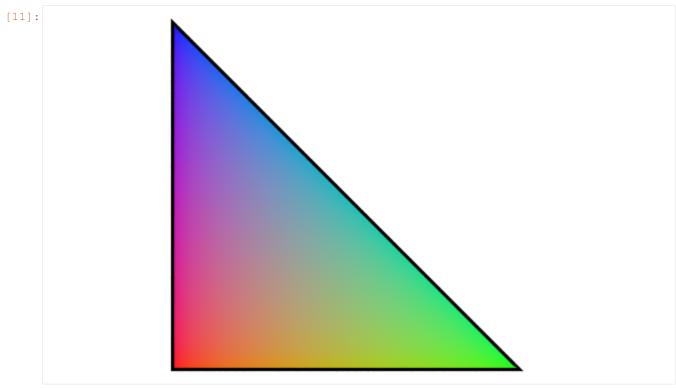

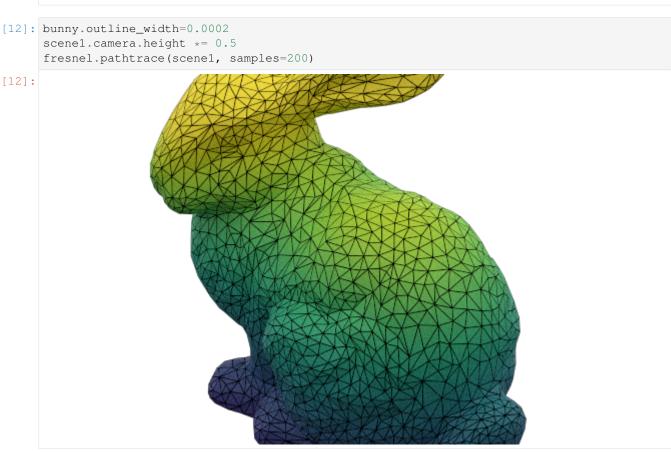

This page was generated from a jupyter notebook. You can download and run the notebook locally from the fresnel-

examples repository.

## 1.14 Multiple geometries

A **Scene** may consist of more than one geometry object. For fast performance, try to condense the scene down to as few geometries with as many primitives as possible. Multiple geometries allow for different materials to be applied to the same type of geometry and for different types of geometry in the same scene.

```
[1]: import fresnel
scene = fresnel.Scene()
```

### 1.14.1 Create multiple geometries

To create multiple geometries, instantiate several instances of the geometry class.

```
[2]: geom1 = fresnel.geometry.Sphere(scene, position = [[-3.2, 1, 0], [-3.2, -1, 0], [-1.2, \rightarrow 1, 0], [-1.2, -1, 0]], radius=1.0) geom1.material = fresnel.material.Material(solid=1.0, color=fresnel.color.linear([0.\rightarrow42,0.267,1])) geom1.outline_width = 0.12
```

```
[3]: geom2 = fresnel.geometry.Sphere(scene, position = [[3.2, 1, 0], [3.2, -1, 0], [1.2, 1, \rightarrow 0], [1.2, -1, 0]], radius=1.0) geom2.material = fresnel.material.Material(solid=0.0, color=fresnel.color.linear([1,0.\rightarrow874,0.169]))
```

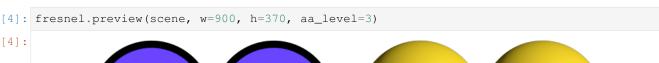

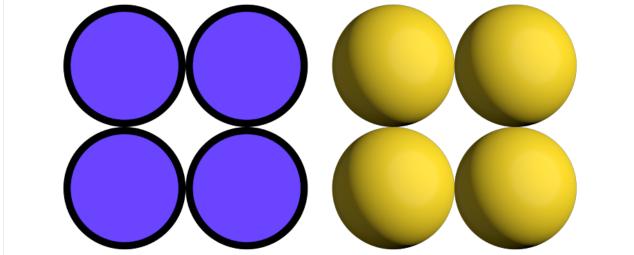

### 1.14.2 Disable geometries

**disable** a geometry to prevent it from appearing in the scene.

```
[5]: geoml.disable()
```

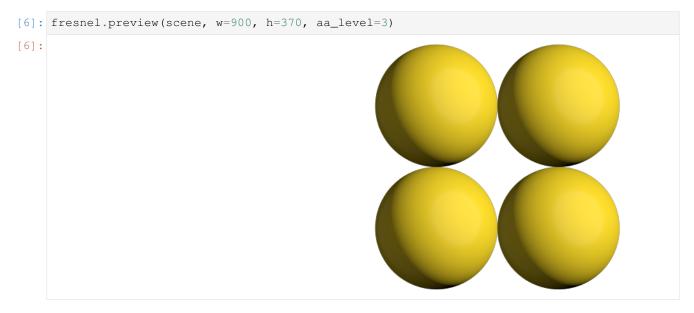

enable the geometry to make it appear again.

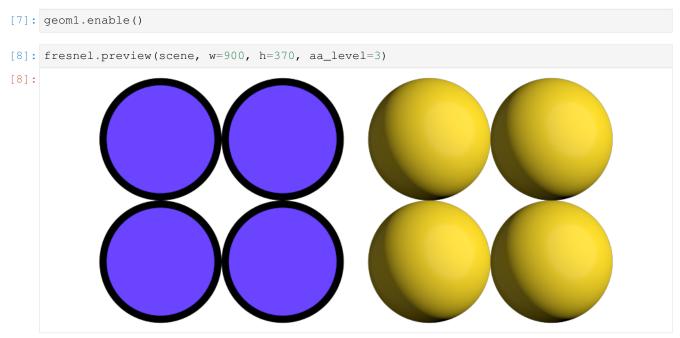

## 1.14.3 Remove geometry

Call **remove** to completely remove a geometry instance from the scene. It cannot be added back.

```
[9]: geom2.remove()
[10]: fresnel.preview(scene, w=900, h=370, aa_level=3)
```

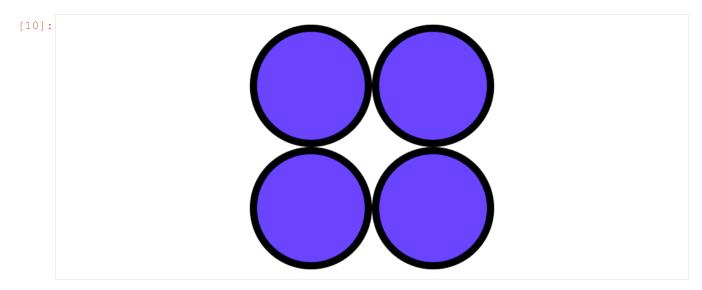

This page was generated from a jupyter notebook. You can download and run the notebook locally from the fresnel-examples repository.

### 1.15 Devices

Each **Scene** is attached to a specific **Device**. The **Device** controls what hardware the ray tracing executes on. **Scene** implicitly creates a default **Device** when you do not specify one.

#### 1.15.1 The default device

The default device automatically selects **GPU** ray tracing if the *gpu module* is compiled and there is at least one *gpu present in the system* - otherwise it selects **CPU** ray tracing.

```
[1]: import fresnel
device = fresnel.Device()
```

### 1.15.2 Query available execution modes

The available\_modes static variable lists which execution modes are available. This will vary based on compile time options and whether there is a GPU present in the system.

```
[2]: print(fresnel.Device.available_modes)
['gpu', 'cpu', 'auto']
```

available\_gpus lists the GPUs available for rendering in the system.

```
[3]: for g in fresnel.Device.available_gpus:
    print(g)

[0]: Quadro GP100 56 SM_6.0 @ 1.44 GHz, 8276 MiB DRAM
[1]: Quadro GP100 56 SM_6.0 @ 1.44 GHz, 8276 MiB DRAM
```

# 1.15.3 Choose execution hardware

Explicitly manage a **Device** to control what hardware the ray tracing executes on. Converting the device to a string provides a short summary of the device configuration.

```
[5]: cpu = fresnel.Device(mode='cpu')
    print(cpu)

<fresnel.Device: All available CPU threads>
```

Set n to specify how many CPU threads or GPUs to use in parallel. By default, a device will use all available CPU cores or GPUs in the system.

```
[6]: cpu_limit = fresnel.Device(mode='cpu', n=6)
print(cpu_limit)

<fresnel.Device: 6 CPU threads>
```

# 1.15.4 Attach a scene to a device

Each **Scene** must be attached to a device when created.

```
[7]: scene_gpu = fresnel.Scene(device=gpu)
[8]: scene_cpu = fresnel.Scene(device=cpu)
```

These two scenes have the same API, but different implementations.

Rendered output is essentially identical from the two devices.

```
[10]: fresnel.preview(scene_gpu, w=300, h=300, aa_level=3)
```

1.15. Devices 69

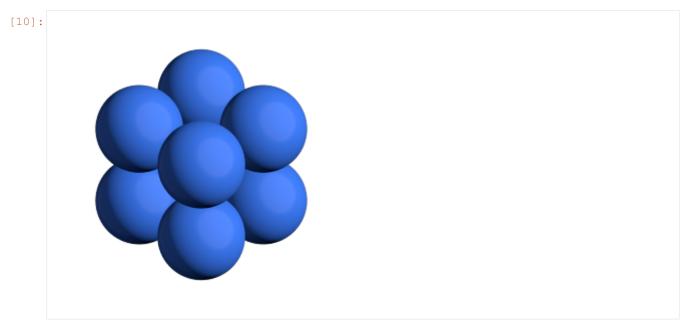

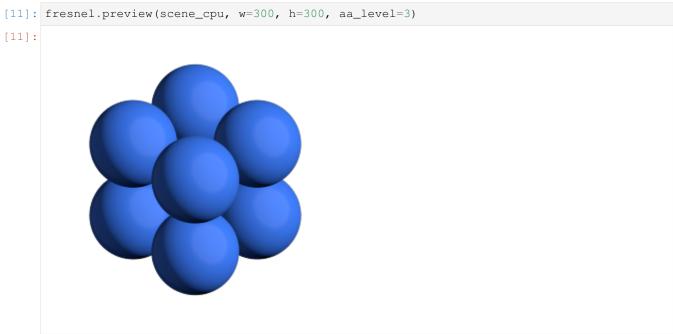

# 1.15.5 Memory consumption

Each **Device** consumes memory by itself. When maintaining multiple scenes, attach them all to the same device to reduce memory consumption.

```
[12]: import math
    scene2_gpu = fresnel.Scene(device=gpu)
    position = []
    for k in range(5):
        for i in range(5):
            for j in range(5):
```

(continued from previous page)

```
position.append([2*i, 2*j, 2*k])
geometry = fresnel.geometry.Sphere(scene2_gpu, position = position, radius=1.0)
geometry.color[::4] = fresnel.color.linear([0.25,0.5,1])
geometry.color[1::4] = fresnel.color.linear([1,0.714,0.169])
geometry.color[2::4] = fresnel.color.linear([0.42,0.267,1])
geometry.color[3::4] = fresnel.color.linear([1,0.874,0.169])
geometry.material = fresnel.material.Material(solid=0.0, primitive_color_mix=1.0)
```

[13]: fresnel.preview(scene2\_gpu, w=300, h=300, aa\_level=3)

[13]:

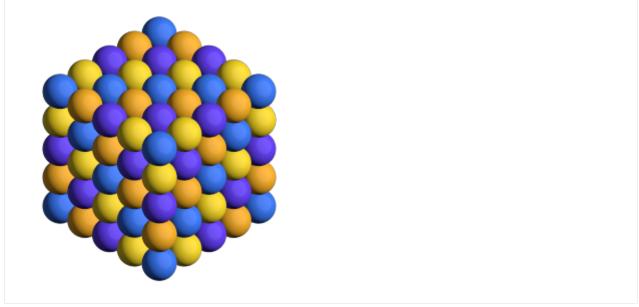

This page was generated from a jupyter notebook. You can download and run the notebook locally from the fresnel-examples repository.

# 1.16 Tracer methods

Most of the tutorials use **fresnel.preview()** and **fresnel.pathtrace()** to render output images. This is a convenience API, and there are cases where it is not appropriate. To render many frames, such as in a movie or interactive visualization, use a **Tracer** directly to avoid overhead.

```
import fresnel
import math
from matplotlib import pyplot
%matplotlib inline
device = fresnel.Device()
scene = fresnel.Scene(device=device)
position = []
for i in range(6):
    position.append([2*math.cos(i*2*math.pi / 6), 2*math.sin(i*2*math.pi / 6), 0])

geometry = fresnel.geometry.Sphere(scene, position = position, radius=1.0)
geometry.material = fresnel.material.Material(solid=0.0, color=fresnel.color.
    →linear([1,0.874,0.169])*0.9)
geometry.outline_width = 0.12

(continues on next page)
```

1.16. Tracer methods 71

(continued from previous page)

```
scene.camera = fresnel.camera.fit(scene, view='front', margin=0.2)
```

# 1.16.1 Common Tracer operations

The **Tracer** must use the same device as the **Scenes** it renders. Each **Tracer** maintains an output image, and the width **w** and height **h** must be defined when the tracer is created.

```
[2]: tracer = fresnel.tracer.Preview(device=device, w=300, h=300, aa_level=3)
```

# Rendering and accessing output images

The **render** method renders the output.

```
[3]: out = tracer.render(scene)
```

The return value of **render** is a proxy reference to the internal image buffer of the **Tracer**. You can access with a **numpy** array like interface.

```
[4]: out[100,100]
[4]: array([139, 121, 21, 255], dtype=uint8)
```

The output object also provides an interface for jupyter to display the image.

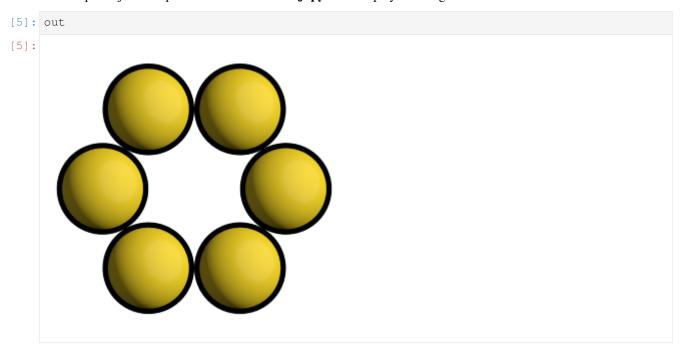

tracer.output also accesses the output buffer.

72

```
[6]: tracer.output
```

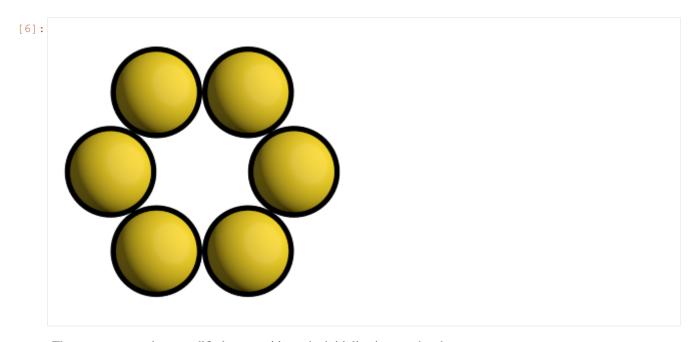

The tracer can render a modified scene without the initialization overhead.

```
[7]: scene.camera.up = (1,0,0)
tracer.render(scene);
```

After rendering, existing references to the output buffer will access the newly rendered image.

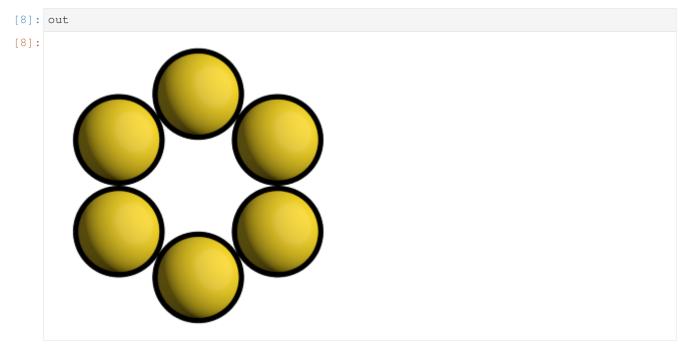

# **Evaluate image exposure**

Tracer provides several methods to evaluate image exposure. Enable highlight warnings to flag overexposed pixels in the output image.

1.16. Tracer methods 73

```
[9]: tracer.enable_highlight_warning()
```

The test image is exposed correctly, there are no warning pixels.

```
[10]: tracer.render(scene)
```

Make the main light brighter to show the highlight warnings.

Tracer can also compute the image histogram to evaluate image exposure.

74

Chapter 1. Samples

(continued from previous page)

```
pyplot.fill_between(bins, L[:,2], color='green');
     pyplot.fill_between(bins, L[:,1], color='red');
     pyplot.fill_between(bins, L[:,0], color='gray');
     pyplot.axis(ymax=400, ymin=0)
[12]: (-0.04794921875, 1.04990234375, 0, 400)
       350
       300
       250
       200
       150
       100
        50
                     0.2
                              0.4
                                                0.8
                                       0.6
```

# Resizing the output buffer

[13]: tracer.disable\_highlight\_warning()

Call **resize** to set a new size for the output. When the image is resized, any existing rendered output is lost.

```
[14]: tracer.resize(w=150, h=150)
[15]: tracer.output
[15]:
```

The next call to render will render into the new output size.

```
[16]: tracer.render(scene)
```

1.16. Tracer methods 75

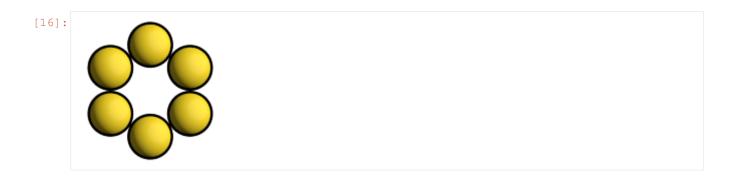

# 1.16.2 The Preview tracer

The **Preview** tracer renders output images quickly with approximate lighting effects.

```
[17]: tracer = fresnel.tracer.Preview(device=device, w=300, h=300)
```

The *aa\_level* attribute controls the strength of the anti-aliasing.

```
[18]: tracer.aa_level
[18]: 0
```

[19]: tracer.render(scene)

[19]:

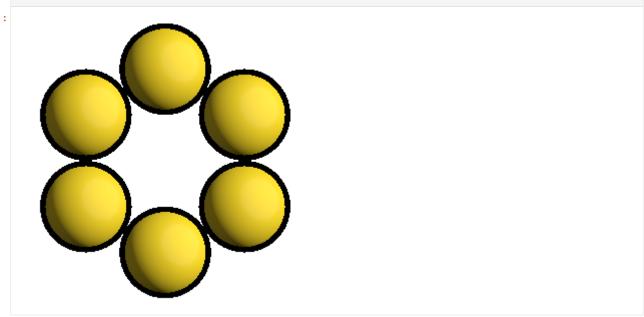

```
[20]: tracer.aa_level = 1
```

[21]: tracer.render(scene)

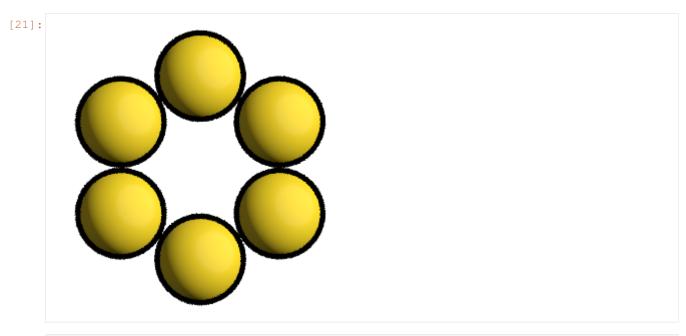

```
[22]: tracer.aa_level = 3
```

[23]: tracer.render(scene)

[23]:

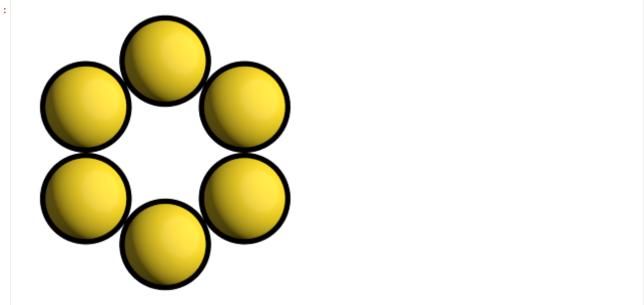

A different random number seed will result in different jittered anti-aliasing samples.

```
[24]: tracer.seed = 12
  tracer.aa_level = 1
[25]: tracer.render(scene)
```

1.16. Tracer methods 77

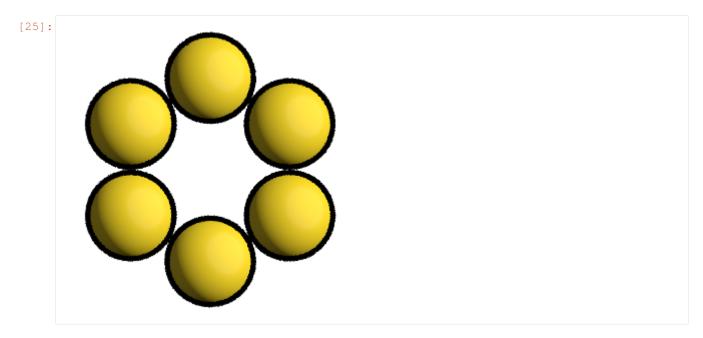

Here is a different scene rendered with the **Preview** tracer:

```
[29]: tracer.resize(w=450, h=450)
  tracer.aa_level = 3
  tracer.render(scene)
```

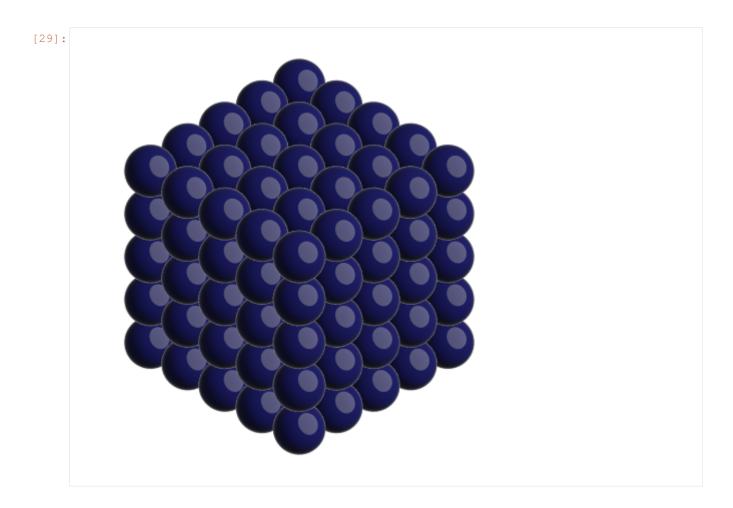

# 1.16.3 The Path tracer

The **Path** tracer supports soft lighting, reflections, and other lighting effects.

Here is the same scene with the path tracer:

```
[30]: path_tracer = fresnel.tracer.Path(device=device, w=450, h=450)
[31]: path_tracer.sample(scene, samples=64, light_samples=40)
```

1.16. Tracer methods 79

[31]:

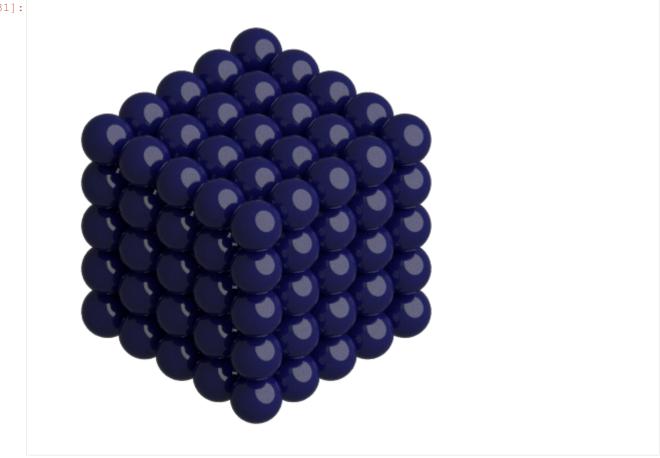

The **Path** tracer performs many independent samples and averages them together. **reset**() starts averaging a new image.

[32]: path\_tracer.reset()

render() accumulates a single sample into the resulting image.

[33]: path\_tracer.render(scene)

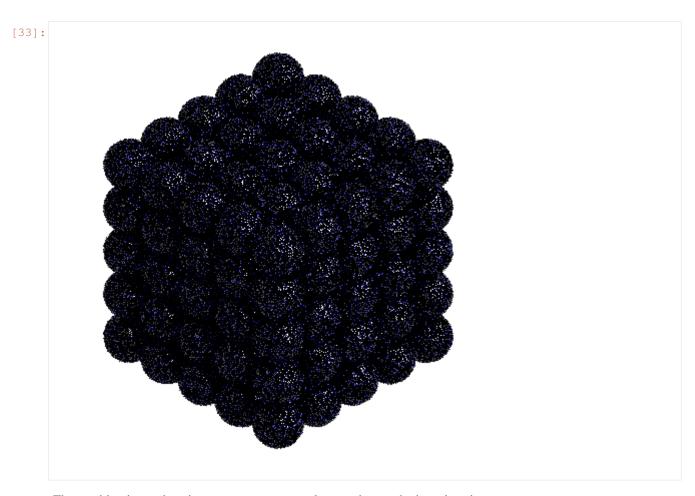

The resulting image is noisy, average many samples together to obtain a clean image.

```
[34]: for i in range(64):
          path_tracer.render(scene)

path_tracer.output
```

1.16. Tracer methods 81

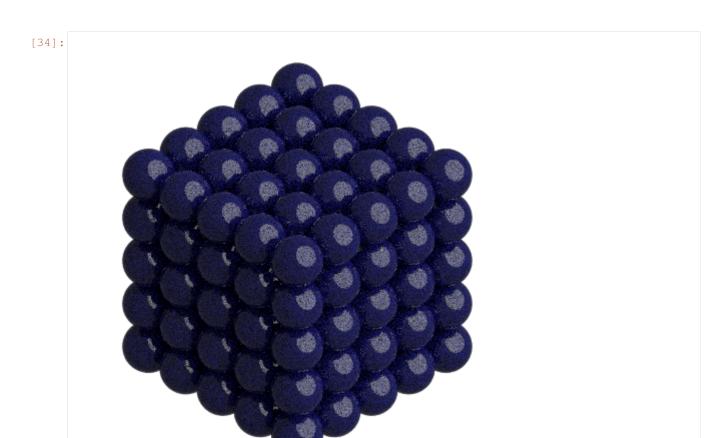

This page was generated from a jupyter notebook. You can download and run the notebook locally from the fresnel-examples repository.

```
[1]: import fresnel
import math
```

# 1.17 Interactive scene view

**fresnel** provides a Qt widget to interactively display scenes rendered with the **path tracer**. This is implemented with the PySide2 library. Using jupyter support for this library, you can open an interactive window outside if the browser and interact with it from the jupyter notebook.

First, initialize jupyter's pyside2 integration.

```
[2]: from PySide2 import QtCore %gui qt
```

Then, import fresnel.interact. This must be done after %gui qt.

```
[3]: import fresnel.interact
```

Build a scene

82

# 1.17.1 SceneView widget

Create a interact. SceneView widget to visualize the scene.

```
[5]: view = fresnel.interact.SceneView(scene)
```

When the SceneView is the result of a cell, the windows shows and gets focus.

```
[6]: view
[6]: <fresnel.interact.SceneView at 0x11872f288>
```

In the new window, you can click and drag to rotate the camera. Jupyter is still running so you can query changes to the window here. For example, after rotating the camera, inspect the new camera configuration:

```
[9]: repr(scene.camera)

[9]: 'fresnel.camera.orthographic(position=(13.338582992553711, 5.879554748535156, 4.

→090480327606201), look_at=(4.0, 4.0, 4.0), up=(-0.17314134538173676, 0.

→8814100027084351, -0.4394752085208893), height=10.116935729980469)'
```

After you change scene properties, call setScene to re-render the scene with the changes. For example: change the material color.

```
[8]: geometry.material.color = fresnel.color.linear([0.8,0.1,0.1])
    view.setScene(scene)
```

This page was generated from a jupyter notebook. You can download and run the notebook locally from the fresnel-examples repository.

# 1.18 fresnel

## Overview

| fresnel.Device | Hardware device to use for ray tracing. |
|----------------|-----------------------------------------|
| fresnel.Scene  | Content of the scene to ray trace.      |

# **Details**

The fresnel ray tracing package.

```
fresnel.__version__
Fresnel version
```

```
Type str
```

class fresnel.Device(mode='auto', n=None)

Hardware device to use for ray tracing.

### **Parameters**

- mode (str) Specify execution mode: Valid values are auto, qpu, and cpu.
- n (int) Specify the number of cpu threads / gpus this device will use. None sets no limit.

Device defines hardware device to use for ray tracing. Scene and tracer instances must be attached to a Device. You may attach any number of scenes and tracers to a single Device.

#### See also:

**Devices** Tutorial: Using devices.

*Tracer methods* Tutorial: Using tracers with devices.

When mode is auto, the default, *Device* GPU rendering and fall back on CPU rendering if there is no GPU available or GPU support was not compiled in. Set mode to gpu or cpu to force a specific mode.

**Important:** By default (n==None), this device will use all available GPUs or CPU cores. Set n to the number of GPUs or CPU cores this device should use. When selecting n GPUs, the device selects the first n in the  $available\_gpus$  list.

**Tip:** Use only a single *Device* to reduce memory consumption.

The static member <code>available\_modes</code> lists which modes are available. For a mode to be available, the corresponding module must be enabled at compile time. Additionally, there must be at least one GPU present for the <code>gpu</code> mode to be available.

```
>>> fresnel.Device.available_modes
['gpu', 'cpu', 'auto']
```

# available\_modes

List of the available execution modes (static member).

Type list

### available\_gpus

List of the available gpus (static member).

Type list

### mode

The active mode

Type str

Content of the scene to ray trace.

**Parameters device** (*Device*) – Device to create this Scene on.

Scene defines the contents of the scene to be ray traced, including any number of geometry objects, the camera, background color, background alpha, and the lights.

Every Scene attaches to a Device. For convenience, Scene creates a default Device when **device** is None. If you want a non-default device, you must create it explicitly.

#### See also:

**Introduction** Tutorial: Introduction to scenes

Scene properties Tutorial: Setting scene properties.

*Lighting setups* Tutorial: Using lighting setups with scenes.

Devices Tutorial: Using devices.

# Lights

*lights* is a sequence of up to 4 directional lights that apply to the scene globally. Each light has a direction and color. You can assign lights using one of the predefined setups:

```
scene.lights = fresnel.light.butterfly()
```

You can assign a sequence of Light objects:

```
scene.lights = [fresnel.light.Light(direction=(1,2,3))]
```

You can modify the lights in place:

```
>>> print(len(scene.lights))
2
>>> l.append(fresnel.light.Light(direction=(1,0,0), color=(1,1,1)))
>>> print(len(3))
1
>>> print(1[2]).direction
(1,0,0)
>>> l[0].direction = (-1,0,0)
>>> print(1[0]).direction
(-1,0,0)
```

# device

Device this Scene is attached to.

```
Type Device
```

#### camera

Camera view parameters, or 'auto' to automatically choose a camera.

```
Type camera. Camera
```

# background\_color

Background color (r,g,b) as a tuple or other 3-length python object, in the linearized color space. Use fresnel.color.linear() to convert standard sRGB colors

**Type** tuple[float]

## background\_alpha

Background alpha (opacity).

Type float

### lights

Globals lights in the scene.

**Type** list[*light.Light*]

# get\_extents()

Get the extents of the scene

**Returns** [[minimum x, minimum y, minimum z], [maximum x, maximum y, maximum z]]

fresnel.pathtrace(scene, w=600, h=370, samples=64, light\_samples=1)

Path trace a scene.

### **Parameters**

- scene (Scene) Scene to render.
- w (int) Output image width.
- **h** (*int*) Output image height.
- samples (int) Number of times to sample the pixels of the scene.
- **light\_samples** (*int*) Number of light samples to take for each pixel sample.

pathtrace() is a shortcut to rendering output with the Path tracer. See the Path tracer for a complete description.

fresnel.preview(scene, w=600, h=370,  $aa\_level=0$ )

Preview a scene.

# **Parameters**

- scene (Scene) Scene to render.
- w (int) Output image width.
- **h** (*int*) Output image height.
- aa\_level (int) Amount of anti-aliasing to perform

preview() is a shortcut to rendering output with the Preview tracer. See the Preview tracer for a complete description.

# **Modules**

# 1.18.1 fresnel.camera

## Overview

fresnel.camera.Camera
fresnel.camera.fit
fresnel.camera.orthographic

# **Details**

Cameras.

```
class fresnel.camera.Camera ( camera=None)
```

Defines the view into the Scene.

Use one of the creation functions to create a Camera:

• orthographic()

### See also:

Scene properties Tutorial: Setting scene properties

**TODO:** More advanced camera tutorials (when more advance camera functions are available)

The camera is a property of the Scene. You may read and modify any of these camera attributes.

# position

the position of the camera (the center of projection).

```
Type tuple[float, float, float]
```

### look\_at

the point the camera looks at (the center of the focal plane).

```
Type tuple[float, float, float]
```

up

a vector pointing up.

```
Type tuple[float, float, float]
```

## height

the height of the image plane.

```
Type float
```

# basis

three orthonormal vectors defining the camera coordinate basis in the right-handed order right, look direction, up (read only)

Camera space is a coordinate system centered on the camera's position. Positive x points to the right in the image, positive y points up, and positive z points out of the screen. Camera space shares units with Scene space.

TODO: Move description of spaces to an overview page and create figures. TODO: Use numpy arrays for camera vectors?

```
fresnel.camera.fit (scene, view='auto', margin=0.05)
```

Fit a camera to a Scene

Create a camera that fits the entire hight of the scene in the image plane.

# **Parameters**

- scene (Scene) The scene to fit the camera to.
- **view** (*str*) Select view
- margin (*float*) Fraction of extra space to leave on the top and bottom of the scene.

view may be 'auto', 'isometric', or 'front'.

The isometric view is an orthographic projection from a particular angle so that the x,y, and z directions are equal lengths. The front view is an orthographic projection where +x points to the right, +y points up and +z points out of the screen in the image plane. 'auto' automatically selects 'isometric' for 3D scenes and 'front' for 2D scenes.

fresnel.camera.orthographic (position, look\_at, up, height)
Orthographic camera

#### **Parameters**

- position (numpy.ndarray or array\_like) (3 : float32) the position of the camera.
- look\_at (numpy.ndarray or array\_like) (3 : float32) the point the camera looks at (the center of the focal plane).
- **up** (numpy.ndarray or array\_like) (3:float32) a vector pointing up.
- **height** (*float*) the height of the image plane.

An orthographic camera traces parallel rays from the image plane into the scene. Lines that are parallel in the *Scene* will remain parallel in the rendered image.

position is the center of the image plane in Scene space. look\_at is the point in Scene space that will be in the center of the image. Together, these vectors define the image plane which is perpendicular to the line from position to look\_at. Objects in front of the plane will appear in the rendered image, objects behind the plane will not.

up is a vector in Scene space that defines which direction points up (+y direction in the image). up does not need to be perpendicular to the line from position to look\_at, but it must not be parallel to that line. height sets the height of the image in Scene units. The image width is determined by the aspect ratio of the image. The area width by height about the look\_at point will be included in the rendered image.

TODO: show a figure

## 1.18.2 fresnel.color

# Overview

| fresnel.color.linear | Convert a sRGB color (or array of such colors) from the |
|----------------------|---------------------------------------------------------|
|                      | gamma corrected color space into the linear space.      |

# **Details**

Color utilities.

```
fresnel.color.linear(color)
```

Convert a sRGB color (or array of such colors) from the gamma corrected color space into the linear space.

Standard tools for working with sRGB colors provide gamma corrected values. fresnel needs to perform calculations in a linear color space. This method converts from sRGB to the linear space. Use <code>linear()</code> when specifying material or particle colors with sRGB inputs (such as you find in a color picker).

linear() accepts RGBA input (such as from matplotlib's colors.to\_rgba colormap method), but ignores the alpha channel and outputs an Nx3 array.

Parameters color (numpy.ndarray or array\_like) -(3, Nx3, or Nx4: float32) - RGB or RGBA color in the range [0,1].

Returns numpy.ndarray with the linearized color(s), same shape as color.

# 1.18.3 fresnel.geometry

# **Overview**

| fresnel.geometry.Geometry         | Base class for all geometry. |
|-----------------------------------|------------------------------|
| fresnel.geometry.ConvexPolyhedron | Convex polyhedron geometry.  |
| fresnel.geometry.Cylinder         | Cylinder geometry.           |
| fresnel.geometry.Sphere           | Sphere geometry.             |

### **Details**

# Geometric primitives.

Geometry provides operations common to all geometry classes. Use a specific geometry class to add objects to the fresnel.Scene.

#### See also:

**Primitive properties** Tutorial: Modifying primitive properties.

Material properties Tutorial: Modifying material properties.

Outline materials Tutorial: Applying outline materials.

Multiple geometries Tutorial: Displaying multiple geometries in a scene.

Convex polyhedron geometry.

Define a set of convex polyhedron primitives. A convex polyhedron is defined by *P* outward facing planes (origin and normal vector) and a radius that encompass the shape. *fresnel.util.* convex\_polyhedron\_from\_vertices() can construct this by computing the convex hull of a set of vertices.

#### **Parameters**

- scene (fresnel.Scene) Add the geometry to this scene
- polyhedron\_info (dict) A dictionary containing the face normals (face\_normal), origins (face\_origin), colors (face\_color), and the radius (radius)).
- **position** (numpy.ndarray or array\_like) (Nx3: float32) **Position** of each polyhedra.
- orientation (numpy.ndarray or array\_like) (Nx4: float32) Orientation of each polyhedra (as a quaternion).
- color (numpy.ndarray or array\_like) (Nx3: float32) Color of each polyhedron.
- **N** (*int*) Number of spheres in the geometry. If None, determine N from position.

### See also:

Convex polyhedron Tutorial: Defining and setting convex polyhedron geometry properties.

**Note:** The constructor arguments position, orientation, and color are optional. If you do not provide them, they are initialized to 0's.

**Hint:** Avoid costly memory allocations and type conversions by specifying primitive properties in the appropriate numpy array type.

## position

Read or modify the positions of the polyhedra.

```
Type fresnel.util.array
```

#### orientation

Read or modify the orientations of the polyhedra.

```
Type fresnel.util.array
```

#### color

Read or modify the color of the polyhedra.

```
Type fresnel.util.array
```

### color by face

Set to 0 to color particles by the per-particle color. Set to 1 to color faces by the per-face color. Set to a value between 0 and 1 to blend per-particle and per-face colors.

```
Type float
```

# get\_extents()

Get the extents of the geometry

**Returns** [[minimum x, minimum y, minimum z],[maximum x, maximum y, maximum z]]

Cylinder geometry.

Define a set of spherocylinder primitives with start and end positions, radii, and individual colors.

#### **Parameters**

- scene (fresnel.Scene) Add the geometry to this scene
- points (numpy.ndarray or array\_like) (Nx2x3: float32) cylinder start and end points.
- radius (numpy.ndarray or array\_like) (N:float32) Radius of each cylinder.
- color (numpy.ndarray or array\_like) (Nx2x3: float32) Color of each start and end point.
- N (int) Number of cylinders in the geometry. If None, determine N from points.

# See also:

Cylinder Tutorial: defining and setting cyliner geometry properties

**Note:** The constructor arguments points, radius, and color are optional. If you do not provide them, they are initialized to 0's.

**Hint:** Avoid costly memory allocations and type conversions by specifying primitive properties in the appropriate numpy array type.

**Tip:** When all cylinders are the same size, pass a single value for *radius* and numpy will broadcast it to all elements of the array.

# points

Read or modify the start and end points of the cylinders.

```
Type fresnel.util.array
```

#### radius

Read or modify the radii of the cylinders.

```
Type fresnel.util.array
```

#### color

Read or modify the colors of the start and end points of the cylinders.

```
Type fresnel.util.array
```

# get\_extents()

Get the extents of the geometry

**Returns** [[minimum x, minimum y, minimum z],[maximum x, maximum y, maximum z]]

# class fresnel.geometry.Geometry

Base class for all geometry.

Geometry provides operations common to all geometry classes.

#### material

The geometry's material.

```
Type fresnel.material.Material
```

# outline\_material

The geometry's outline material.

```
Type fresnel.material.Material
```

# outline\_width

The geometry's outline width, in distance units in the scene's coordinate system.

```
Type float
```

Note: You cannot instantiate a Geometry directly. Use one of the sub classes.

# disable()

Disable the geometry.

When disabled, the geometry will not be present in the scene.

#### enable()

Enable the geometry.

When enabled, the geometry will be present when rendering the scene.

#### remove()

Remove the geometry from the scene.

After calling remove, the geometry is no longer part of the scene. It cannot be added back into the scene. Use <code>disable()</code> if you want a reversible operation.

```
class fresnel.geometry.Mesh (scene, vertices, position=None, orientation=None, color=None, N=None, material=<fresnel.material.Material object>, outline_material=<fresnel.material.Material object>, outline_width=0.0)
```

Mesh geometry.

Define a set of triangle mesh primitives.

#### **Parameters**

- scene (fresnel.Scene) Add the geometry to this scene
- **vertices** (numpy.ndarray or array\_like) (3Tx3: float32) Vertices of the triangles, listed contiguously. Vertices 0,1,2 define the first triangle, 3,4,5 define the second, and so on.
- color (numpy.ndarray or array\_like) (3Tx3: float32) Color of each vertex.
- position (numpy.ndarray or array\_like) (Nx3: float32) Positions of each mesh instance.
- **orientation** (numpy.ndarray or array\_like) (Nx4: float32) Orientation of each mesh instance (as a quaternion).
- **N** (*int*) Number of mesh instances in the geometry. If None, determine N from position.

### See also:

*Interactive scene view* Tutorial: Defining and setting mesh geometry properties.

**Note:** The constructor arguments position, orientation, and color are optional, and just short-hand for assigning the attribute after construction.

Colors are in the linearized sRGB color space. Use <code>fresnel.color.linear()</code> to convert standard sRGB colors into this space. <code>Mesh</code> determines the color of a triangle using interpolation with the barycentric coordinates in every triangular face.

**Hint:** Avoid costly memory allocations and type conversions by specifying primitive properties in the appropriate numpy array type.

### position

Read or modify the positions of the mesh instances.

```
Type fresnel.util.array
```

# orientation

Read or modify the orientations of the mesh instances.

```
Type fresnel.util.array
```

#### color

Read or modify the color of the vertices.

```
Type fresnel.util.array
```

#### get\_extents()

Get the extents of the geometry

#### Returns

[[minimum x, minimum y, minimum z], [maximum x, maximum y, maximum z]]

```
class fresnel.geometry.Prism(scene, vertices, position=None, angle=None, height=None, color=None, N=None, material=<fresnel.material.Material object>, outline_material=<fresnel.material.Material object>, outline_width=0.0)
```

Prism geometry.

Define a set of right convex prism primitives. The bottom polygon face is always in the xy plane. Each prism may have a different height and rotation angle.

### **Parameters**

- scene (fresnel.Scene) Add the geometry to this scene
- **vertices** The vertices of the polygon in a counter clockwise winding direction. **Type:** anything convertible by numpy to a Nx2 array of floats.
- **position** Positions of the prisms, *optional*. **Type:** anything convertible by numpy to a Nx3 array of floats.
- **height** Height of each prism in the z direction, *optional*. **Type:** anything convertible by numpy to a N length array of floats.
- **angle** Rotation angle of each prism (in radians), *optional*. **Type:** anything convertible by numpy to a N length array of floats.
- **color** (r,g,b) color of each particle, *optional*. **Type:** anything convertible by numpy to a Nx3 array of floats.
- N (int) Number of prisms in the geometry. If None, determine N from position.

**Note:** The constructor arguments position, height, angle, and color are optional, and just short-hand for assigning the attribute after construction.

Colors are in the linearized sRGB color space. Use fresnel.color.linear() to convert standard sRGB colors into this space.

**Hint:** Avoid costly memory allocations and type conversions by specifying primitive properties in the appropriate numpy array type.

### position

Read or modify the positions of the prisms.

```
Type fresnel.util.array
```

# height

Read or modify the heights of the prisms.

```
Type fresnel.util.array
```

#### angle

Read or modify the angles of the prisms.

```
Type fresnel.util.array
```

#### color

Read or modify the color of the prisms.

```
Type fresnel.util.array
```

### get\_extents()

Get the extents of the geometry

**Returns** [[minimum x, minimum y, minimum z],[maximum x, maximum y, maximum z]]

```
class fresnel.geometry.Sphere (scene, position=None, radius=None, color=None, N=None, material=<fresnel.material.Material object>, outline_material=<fresnel.material.Material object>, outline_width=0.0)
```

Sphere geometry.

Define a set of sphere primitives with positions, radii, and individual colors.

#### **Parameters**

- scene (fresnel.Scene) Add the geometry to this scene
- **position** (numpy.ndarray or array\_like) (Nx3: float32) **Positions** of each sphere.
- radius (numpy.ndarray or array\_like) (N:float32) Radius of each sphere.
- color (numpy.ndarray or array\_like) (Nx3: float32) Color of each sphere.
- N(int) Number of spheres in the geometry. If None, determine N from position.

### See also:

**Sphere** Tutorial: Defining and setting sphere geometry properties.

**Note:** The constructor arguments position, radius, and color are optional. If you do not provide them, they are initialized to 0's.

**Hint:** Avoid costly memory allocations and type conversions by specifying primitive properties in the appropriate numpy array type.

**Tip:** When all spheres are the same size, pass a single value for *radius* and numpy will broadcast it to all elements of the array.

# position

Read or modify the positions of the spheres.

```
Type fresnel.util.array
```

# radius

Read or modify the radii of the spheres.

```
Type fresnel.util.array

color
Read or modify the color of the spheres.

Type fresnel.util.array

get_extents()
Get the extents of the geometry
```

**Returns** [[minimum x, minimum y, minimum z],[maximum x, maximum y, maximum z]]

# 1.18.4 fresnel.interact

# Overview

```
fresnel.interact.SceneView
```

### **Details**

Interactive Qt widgets.

```
class fresnel.interact.SceneView(scene, max_samples=2000)
```

View a fresnel Scene in real time

SceneView is a PySide2 widget that displays a fresnel. Scene, rendering it with fresnel.tracer. Path interactively. Use the mouse to rotate the camera view.

#### **Parameters**

- scene (Scene) The scene to display.
- max\_samples (int) Sample until max\_samples have been averaged.
- · Left click to pitch and yaw
- · Right click to roll
- Middle click to pan
- · Hold ctrl to make small adjustments

# Using in a standalone script

To use SceneView in a standalone script, import the fresnel.interact module, create your fresnel. Scene, instantiate the SceneView, show it, and start the app event loop.

```
import fresnel, fresnel.interact
# build Scene
view = fresnel.interact.SceneView(scene)
view.show()
fresnel.interact.app.exec_();
```

# Using with jupyter notebooks

To use SceneView in a jupyter notebook, import PySide2.QtCore and activate jupyter's qt5 integration.

```
from PySide2 import QtCore
% gui qt
```

Import the fresnel.interact module, create your fresnel.Scene, and instantiate the SceneView. Do not call the app event loop, jupyter is already running the event loop in the background. When the SceneView object is the result of a cell, it will automatically show and activate focus.

```
import fresnel, fresnel.interact
# build Scene
fresnel.interact.SceneView(scene)
```

**Note:** The interactive window will open on the system that *hosts* jupyter.

### See also:

Interactive scene view Tutorial: Interactive scene display

setScene (scene)

Set a new scene

Parameters scene (Scene) - The scene to render.

Also call setScene when you make any changes to the scene so that SceneView window will re-render the scene with the changes.

# 1.18.5 fresnel.light

### Overview

| fresnel.light.Light     | Define a single light               |
|-------------------------|-------------------------------------|
| fresnel.light.butterfly | Create a butterfly lighting setup.  |
| fresnel.light.cloudy    | Create a cloudy day lighting setup. |
| fresnel.light.lightbox  | Create a light box lighting setup.  |
| fresnel.light.loop      | Create a loop lighting setup.       |
| fresnel.light.rembrandt | Create a Rembrandt lighting setup.  |
| fresnel.light.ring      | Create a ring lighting setup.       |

### **Details**

Lights provide light to a fresnel. Scene.

Without lights, nothing will be visible in the scene. Fresnel provides a number of quality lighting setups for your use, and you can always define custom lights.

# See also:

Scene properties Tutorial: Setting scene properties.

**Lighting setups** Tutorial: Using lighting setups with scenes.

```
class fresnel.light.Light (direction, color=(1, 1, 1), theta=0.375) Define a single light
```

# **Parameters**

- **direction** (numpy.ndarray or array\_like) (3, float32) Vector direction the light points (*in camera space*).
- color (numpy.ndarray or array\_like) (3, float32) Linear RGB color and intensity of the light.
- **theta** (*float*) Half angle of the cone that defines the area of the light (*radians*).

The direction vector may have any non-zero length, but only the direction the vector points matters.

The color also sets the light intensity. A (0.5, 0.5, 0.5) light is twice as bright as (0.25, 0.25, 0.25).

```
fresnel.light.butterfly()
```

Create a butterfly lighting setup.

The butterfly portrait lighting setup is front lighting with the key light (index 0) placed high above the camera and the fill light (index 1) below the camera.

**Returns** A list of lights.

```
fresnel.light.cloudy()
```

Create a cloudy day lighting setup.

The cloudy lighting setup mimics a cloudy day. A strong light comes from all directions above. A weaker light comes from all directions below (accounting for light "reflected" off the ground). Use path tracing for best results with this setup.

**Returns** A list of lights.

```
fresnel.light.lightbox()
```

Create a light box lighting setup.

The light box lighting setup places a single massive area light that covers the top, bottom, left, and right. Use path tracing for best results with this setup.

**Returns** A list of lights.

```
fresnel.light.loop(side='right')
```

Create a loop lighting setup.

The loop portrait lighting setup places the key light slightly to one side of the camera and slightly up (index 0). The fill light is on the other side of the camera at the level of the camera (index 1).

**Parameters side** (str) – 'right' or 'left' to choose which side of the camera to place the key light.

**Returns** A list of lights.

```
fresnel.light.rembrandt (side='right')
```

Create a Rembrandt lighting setup.

The Rembrandt portrait lighting setup places the key light 45 degrees to one side of the camera and slightly up (index 0). The fill light is on the other side of the camera at the level of the camera (index 1).

**Parameters side** (str) – 'right' or 'left' to choose which side of the camera to place the key light.

**Returns** A list of lights.

```
fresnel.light.ring()
```

Create a ring lighting setup.

The ring lighting setup provides a strong front area light. This type of lighting is common in fashion photography. Use path tracing for best results with this setup.

**Returns** A list of lights.

# 1.18.6 fresnel.material

# **Overview**

| fresne |  |  |  |
|--------|--|--|--|
|        |  |  |  |
|        |  |  |  |

Define material properties.

# **Details**

Materials describe the way light interacts with surfaces.

class fresnel.material.Material(solid=0, color=(0, 0, 0),  $primitive\_color\_mix=0$ , rough-ness=0.3, specular=0.5,  $spec\_trans=0$ , metal=0)

Define material properties.

Materials control how light interacts with the geometry.

#### **Parameters**

- solid (float) Set to 1 to pass through a solid color, regardless of the light and view angle.
- color (numpy.ndarray or array\_like) (3, float32) Linear RGB color of the material.
- **primitive\_color\_mix** (*float*) Set to 1 to use the color provided in the Geometry, 0 to use the color specified in the material, or a value in the range [0,1] to mix the two colors.
- roughness (*float*) Roughness of the material. Nominally in the range [0.1,1].
- **specular** (*float*) Control the strength of the specular highlights. Nominally in the range [0,1].
- spec\_trans (float) Control the amount of specular light transmission. In the range [0,1].
- **metal** (*float*) Set to 0 for dielectric material, or 1 for metal. Intermediate values interpolate between the two.

# See also:

Material properties Tutorial: Modifying material properties.

**Note:** Colors are in the linearized color space. Use fresnel.color.linear() to convert standard sRGB colors into this space.

# 1.18.7 fresnel.tracer

# Overview

| fresnel.tracer.Path    | Path tracer.                    |
|------------------------|---------------------------------|
| fresnel.tracer.Preview | Preview ray tracer.             |
| fresnel.tracer.Tracer  | Base class for all ray tracers. |

# **Details**

Ray tracers process a fresnel. Scene and render output images.

Fresnel provides a *Preview* tracer to generate a quick approximate render and *Path* which provides soft shadows, reflections, and other effects.

#### See also:

**Introduction** Tutorial: Introduction to tracers

*Tracer methods* Tutorial: Configuring tracer parameters.

```
class fresnel.tracer.Path(device, w, h)
    Path tracer.
```

#### **Parameters**

- **device** (Device) Device to use for rendering.
- w (*int*) Output image width.
- **h** (*int*) Output image height.

The path tracer applies advanced lighting effects, including soft shadows, reflections, etc.... It operates by Monte Carlo sampling. Each call to render() performs one sample per pixel. The output image is the mean of all the samples. Many samples are required to produce a smooth image.

sample () provides a convenience API to make many samples with a single call.

# reset()

Clear the output buffer and start sampling a new image. Increment the random number seed so that the new image is statistically independent from the previous.

sample (scene, samples, reset=True, light\_samples=1)

#### **Parameters**

- scene (Scene) The scene to render.
- **samples** (*int*) The number of samples to take per pixel.
- reset (bool) When True, call reset () before sampling

**Returns** A reference to the current output buffer as a fresnel.util.image\_array.

**Note:** When *reset* is False, subsequent calls to <code>sample()</code> will continue to add samples to the current output image. Use the same number of light samples when sampling an image in this way.

```
class fresnel.tracer.Preview(device, w, h, aa_level=0)
    Preview ray tracer.
```

## **Parameters**

- **device** (Device) Device to use for rendering.
- **w** (*int*) Output image width.
- **h** (*int*) Output image height.
- aa\_level (int) Amount of anti-aliasing to perform

#### aa level

Amount of anti-aliasing to perform

Type int

# Overview

The *Preview* tracer produces a preview of the scene quickly. It approximates the effect of light on materials. The output of the *Preview* tracer will look very similar to that from the *Path* tracer, but will miss soft shadows, reflection, transmittance, and other lighting effects.

TODO: show examples

# **Anti-aliasing**

Set aa\_level to control the amount of anti-aliasing performed. The default value of 0 performs no anti-aliasing to enable the fastest possible preview renders. A value of 1 samples 2x2 subpixels, a value of 2 samples 4x4 subpixels, a value of 3 samples 8x8 subpixels, etc... Samples are jittered with random numbers. Different seed values will result in different output images.

TODO: show examples

**Tip:** Use <code>aa\_level = 3</code> when using the <code>Preview</code> tracer to render production quality output.

### class fresnel.tracer.Tracer

Base class for all ray tracers.

Tracer provides operations common to all ray tracer classes.

Each Tracer instance stores a pixel output buffer. When you render() a Scene, the current data stored in the buffer is overwritten with the new image.

Note: You cannot instantiate a Tracer directly. Use one of the sub classes.

# output

Reference to the current output buffer (modified by render ())

```
Type fresnel.util.image array
```

## linear\_output

Reference to the current output buffer in linear color space (modified by render ())

```
Type fresnel.util.array
```

#### seed

Random number seed.

Type int

# disable\_highlight\_warning()

Disable the highlight clipping warnings.

```
\verb|enable_highlight_warning| (color=(1,0,1))
```

Enable highlight clipping warnings.

When a pixel in the rendered image is too bright to represent, make that pixel the given *color* to flag the problem to the user.

**Parameters color** (*tuple*) – Color to make the highlight warnings.

# histogram()

Compute a histogram of the image.

The histogram is computed as a lightness in the sRGB color space. The histogram is computed only over the visible pixels in the image, fully transparent pixels are ignored. The returned histogram is nbins x 4, the first column contains the lightness histogram and the next 3 contain R,B, and G channel histograms respectively.

**Returns** (histogram, bin\_positions).

render (scene)

Render a scene.

Parameters scene (Scene) - The scene to render.

**Returns** A reference to the current output buffer as a fresnel.util.image\_array.

Render the given scene and write the resulting pixels into the output buffer.

resize(w, h)

Resize the output buffer.

### **Parameters**

- **w** (*int*) New output buffer width.
- **h** (*int*) New output buffer height.

**Warning:** resize() clears any existing image in the output buffer.

# 1.18.8 fresnel.util

# Overview

| fresnel.util.array                     | Map internal fresnel buffers as numpy.ndarray ob-       |
|----------------------------------------|---------------------------------------------------------|
|                                        | jects.                                                  |
| fresnel.util.convex_polyhedron_from_ve | erConvert convex polyhedron vertices to data structures |
|                                        | that fresnel can draw.                                  |
| fresnel.util.image_array               | Map internal image buffers as numpy.ndarray ob-         |
|                                        | jects.                                                  |

# **Details**

Utilities.

```
class fresnel.util.array(buf, geom)
```

Map internal fresnel buffers as numpy.ndarray objects.

fresnel.util.array provides a python interface to access internal data of memory buffers stored and managed by fresnel. You can access a fresnel.util.array as if it were a numpy.ndarray (with limited operations). Below, slice is a slice or array indexing mechanic that numpy understands.

# Writing

Write to an array with array[slice] = v where v is numpy.ndarray, list, or scalar value to broadcast. When v is a *contiguous* numpy.ndarray of the same data type, the data is copied directly from v into the internal buffer. Otherwise, it is converted to a numpy.ndarray before copying.

## Reading

Read from an array with v = array[slice]. This returns a **copy** of the data as a numpy.ndarray each time it is called.

### shape

Dimensions of the array.

Type tuple

# dtype

Numpy data type

fresnel.util.convex\_polyhedron\_from\_vertices (vertices)

Convert convex polyhedron vertices to data structures that fresnel can draw.

**Parameters vertices** (numpy.ndarray or array\_like) - (Nx3: float64) - The vertices of the polyhedron.

**Returns** A dict containing the information used to draw the polyhedron. The dict contains the keys face origin, face normal, face color, and radius.

The dictionary can be used directly to draw a polyhedron from its vertices:

# class fresnel.util.image\_array(buf, geom)

Map internal image buffers as numpy.ndarray objects.

Inherits from array and provides all of its functionality, plus some additional convenience methods specific to working with images. Images are represented as WxHx4 numpy.ndarray of uint8 values in **RGBA** format.

When a *image\_array* is the result of an image in a Jupyter notebook cell, Jupyter will display the image.

# 1.19 License

```
Fresnel Open Source Software License Copyright (c) 2016-2019 The Regents of the University of Michigan All rights reserved.
```

Fresnel may contain modifications ("Contributions") provided, **and** to which copyright **is** held, by various Contributors who have granted The Regents of the University of Michigan the right to modify **and/or** distribute such Contributions.

Redistribution **and** use **in** source **and** binary forms, **with or** without modification, are permitted provided that the following conditions are met:

- 1. Redistributions of source code must retain the above copyright notice, this list of conditions and the following disclaimer.
- Redistributions in binary form must reproduce the above copyright notice, this list of conditions and the following disclaimer in the documentation and/or other materials provided with the distribution.

(continues on next page)

(continued from previous page)

3. Neither the name of the copyright holder nor the names of its contributors may be used to endorse or promote products derived from this software without specific prior written permission.

THIS SOFTWARE IS PROVIDED BY THE COPYRIGHT HOLDERS AND CONTRIBUTORS "AS IS" AND ANY EXPRESS OR IMPLIED WARRANTIES, INCLUDING, BUT NOT LIMITED TO, THE IMPLIED WARRANTIES OF MERCHANTABILITY AND FITNESS FOR A PARTICULAR PURPOSE ARE DISCLAIMED. IN NO EVENT SHALL THE COPYRIGHT HOLDER OR CONTRIBUTORS BE LIABLE FOR ANY DIRECT, INCIDENTAL, SPECIAL, EXEMPLARY, OR CONSEQUENTIAL DAMAGES (INCLUDING, BUT NOT LIMITED TO, PROCUREMENT OF SUBSTITUTE GOODS OR SERVICES; LOSS OF USE, DATA, OR PROFITS; OR BUSINESS INTERRUPTION) HOWEVER CAUSED AND ON ANY THEORY OF LIABILITY, WHETHER IN CONTRACT, STRICT LIABILITY, OR TORT (INCLUDING NEGLIGENCE OR OTHERWISE) ARISING IN ANY WAY OUT OF THE USE OF THIS SOFTWARE, EVEN IF ADVISED OF THE POSSIBILITY OF SUCH DAMAGE.

# 1.20 Credits

# 1.20.1 Fresnel Developers

Joshua A. Anderson, University of Michigan - Lead developer

# Vyas Ramasubramani, University of Michigan

- Sphere geometry (GPU)
- · Review and discussions on API and design.

# Bryan Vansaders, University of Michigan

- Sphere geometry (CPU)
- Review and discussions on API and design.

# 1.20.2 Libraries

Fresnel links to the following libraries:

# **Python**

Python is used under the Python license (http://www.python.org/psf/license/).

# **Embree**

Embree is used under the Apache License, 2.0:

Apache License
Version 2.0, January 2004
http://www.apache.org/licenses/

TERMS AND CONDITIONS FOR USE, REPRODUCTION, AND DISTRIBUTION

1. Definitions.

(continues on next page)

1.20. Credits 103

(continued from previous page)

- "License" shall mean the terms and conditions for use, reproduction, and distribution as defined by Sections 1 through 9 of this document.
- "Licensor" shall mean the copyright owner or entity authorized by the copyright owner that is granting the License.
- "Legal Entity" shall mean the union of the acting entity and all other entities that control, are controlled by, or are under common control with that entity. For the purposes of this definition, "control" means (i) the power, direct or indirect, to cause the direction or management of such entity, whether by contract or otherwise, or (ii) ownership of fifty percent (50%) or more of the outstanding shares, or (iii) beneficial ownership of such entity.
- "You" (or "Your") shall mean an individual or Legal Entity exercising permissions granted by this License.
- "Source" form shall mean the preferred form for making modifications, including but not limited to software source code, documentation source, and configuration files.
- "Object" form shall mean any form resulting from mechanical transformation or translation of a Source form, including but not limited to compiled object code, generated documentation, and conversions to other media types.
- "Work" shall mean the work of authorship, whether in Source or Object form, made available under the License, as indicated by a copyright notice that is included in or attached to the work (an example is provided in the Appendix below).
- "Derivative Works" shall mean any work, whether in Source or Object form, that is based on (or derived from) the Work and for which the editorial revisions, annotations, elaborations, or other modifications represent, as a whole, an original work of authorship. For the purposes of this License, Derivative Works shall not include works that remain separable from, or merely link (or bind by name) to the interfaces of, the Work and Derivative Works thereof.
- "Contribution" shall mean any work of authorship, including the original version of the Work and any modifications or additions to that Work or Derivative Works thereof, that is intentionally submitted to Licensor for inclusion in the Work by the copyright owner or by an individual or Legal Entity authorized to submit on behalf of the copyright owner. For the purposes of this definition, "submitted" means any form of electronic, verbal, or written communication sent to the Licensor or its representatives, including but not limited to communication on electronic mailing lists, source code control systems, and issue tracking systems that are managed by, or on behalf of, the Licensor for the purpose of discussing and improving the Work, but excluding communication that is conspicuously marked or otherwise designated in writing by the copyright owner as "Not a Contribution."
- "Contributor" shall mean Licensor and any individual or Legal Entity on behalf of whom a Contribution has been received by Licensor and subsequently incorporated within the Work.

(continues on next page)

- 2. Grant of Copyright License. Subject to the terms and conditions of this License, each Contributor hereby grants to You a perpetual, worldwide, non-exclusive, no-charge, royalty-free, irrevocable copyright license to reproduce, prepare Derivative Works of, publicly display, publicly perform, sublicense, and distribute the Work and such Derivative Works in Source or Object form.
- 3. Grant of Patent License. Subject to the terms and conditions of this License, each Contributor hereby grants to You a perpetual, worldwide, non-exclusive, no-charge, royalty-free, irrevocable (except as stated in this section) patent license to make, have made, use, offer to sell, sell, import, and otherwise transfer the Work, where such license applies only to those patent claims licensable by such Contributor that are necessarily infringed by their Contribution(s) alone or by combination of their Contribution(s) with the Work to which such Contribution(s) was submitted. If You institute patent litigation against any entity (including a cross-claim or counterclaim in a lawsuit) alleging that the Work or a Contributory patent infringement, then any patent licenses granted to You under this License for that Work shall terminate as of the date such litigation is filed.
- 4. Redistribution. You may reproduce and distribute copies of the Work or Derivative Works thereof in any medium, with or without modifications, and in Source or Object form, provided that You meet the following conditions:
  - (a) You must give any other recipients of the Work or Derivative Works a copy of this License; and
  - (b) You must cause any modified files to carry prominent notices stating that You changed the files; and
  - (c) You must retain, in the Source form of any Derivative Works that You distribute, all copyright, patent, trademark, and attribution notices from the Source form of the Work, excluding those notices that do not pertain to any part of the Derivative Works; and
  - (d) If the Work includes a "NOTICE" text file as part of its distribution, then any Derivative Works that You distribute must include a readable copy of the attribution notices contained within such NOTICE file, excluding those notices that do not pertain to any part of the Derivative Works, in at least one of the following places: within a NOTICE text file distributed as part of the Derivative Works; within the Source form or documentation, if provided along with the Derivative Works; or, within a display generated by the Derivative Works, if and wherever such third-party notices normally appear. The contents of the NOTICE file are for informational purposes only and do not modify the License. You may add Your own attribution notices within Derivative Works that You distribute, alongside or as an addendum to the NOTICE text from the Work, provided that such additional attribution notices cannot be construed as modifying the License.

(continues on next page)

You may add Your own copyright statement to Your modifications and may provide additional or different license terms and conditions for use, reproduction, or distribution of Your modifications, or for any such Derivative Works as a whole, provided Your use, reproduction, and distribution of the Work otherwise complies with the conditions stated in this License.

- 5. Submission of Contributions. Unless You explicitly state otherwise, any Contribution intentionally submitted for inclusion in the Work by You to the Licensor shall be under the terms and conditions of this License, without any additional terms or conditions. Notwithstanding the above, nothing herein shall supersede or modify the terms of any separate license agreement you may have executed with Licensor regarding such Contributions.
- 6. Trademarks. This License does not grant permission to use the trade names, trademarks, service marks, or product names of the Licensor, except as required for reasonable and customary use in describing the origin of the Work and reproducing the content of the NOTICE file.
- 7. Disclaimer of Warranty. Unless required by applicable law or agreed to in writing, Licensor provides the Work (and each Contributor provides its Contributions) on an "AS IS" BASIS, WITHOUT WARRANTIES OR CONDITIONS OF ANY KIND, either express or implied, including, without limitation, any warranties or conditions of TITLE, NON-INFRINGEMENT, MERCHANTABILITY, or FITNESS FOR A PARTICULAR PURPOSE. You are solely responsible for determining the appropriateness of using or redistributing the Work and assume any risks associated with Your exercise of permissions under this License.
- 8. Limitation of Liability. In no event and under no legal theory, whether in tort (including negligence), contract, or otherwise, unless required by applicable law (such as deliberate and grossly negligent acts) or agreed to in writing, shall any Contributor be liable to You for damages, including any direct, indirect, special, incidental, or consequential damages of any character arising as a result of this License or out of the use or inability to use the Work (including but not limited to damages for loss of goodwill, work stoppage, computer failure or malfunction, or any and all other commercial damages or losses), even if such Contributor has been advised of the possibility of such damages.
- 9. Accepting Warranty or Additional Liability. While redistributing the Work or Derivative Works thereof, You may choose to offer, and charge a fee for, acceptance of support, warranty, indemnity, or other liability obligations and/or rights consistent with this License. However, in accepting such obligations, You may act only on Your own behalf and on Your sole responsibility, not on behalf of any other Contributor, and only if You agree to indemnify, defend, and hold each Contributor harmless for any liability incurred by, or claims asserted against, such Contributor by reason of your accepting any such warranty or additional liability.

END OF TERMS AND CONDITIONS

APPENDIX: How to apply the Apache License to your work.

(continues on next page)

To apply the Apache License to your work, attach the following boilerplate notice, with the fields enclosed by brackets "[]" replaced with your own identifying information. (Don't include the brackets!) The text should be enclosed in the appropriate comment syntax for the file format. We also recommend that a file or class name and description of purpose be included on the same "printed page" as the copyright notice for easier identification within third-party archives.

Copyright [yyyy] [name of copyright owner]

Licensed under the Apache License, Version 2.0 (the "License"); you may not use this file except in compliance with the License. You may obtain a copy of the License at

http://www.apache.org/licenses/LICENSE-2.0

Unless required by applicable law or agreed to in writing, software distributed under the License is distributed on an "AS IS" BASIS, WITHOUT WARRANTIES OR CONDITIONS OF ANY KIND, either express or implied. See the License for the specific language governing permissions and limitations under the License.

## pybind11

### pybind11 is used under the BSD 3-clause license:

Copyright (c) 2016 Wenzel Jakob <wenzel.jakob@epf1.ch>, All rights reserved.

Redistribution and use in source and binary forms, with or without modification, are permitted provided that the following conditions are met:

- 1. Redistributions of source code must retain the above copyright notice, this list of conditions **and** the following disclaimer.
- Redistributions in binary form must reproduce the above copyright notice, this list of conditions and the following disclaimer in the documentation and/or other materials provided with the distribution.
- 3. Neither the name of the copyright holder nor the names of its contributors may be used to endorse **or** promote products derived **from this** software without specific prior written permission.

THIS SOFTWARE IS PROVIDED BY THE COPYRIGHT HOLDERS AND CONTRIBUTORS "AS IS" AND ANY EXPRESS OR IMPLIED WARRANTIES, INCLUDING, BUT NOT LIMITED TO, THE IMPLIED WARRANTIES OF MERCHANTABILITY AND FITNESS FOR A PARTICULAR PURPOSE ARE DISCLAIMED. IN NO EVENT SHALL THE COPYRIGHT HOLDER OR CONTRIBUTORS BE LIABLE FOR ANY DIRECT, INDIRECT, INCIDENTAL, SPECIAL, EXEMPLARY, OR CONSEQUENTIAL DAMAGES (INCLUDING, BUT NOT LIMITED TO, PROCUREMENT OF SUBSTITUTE GOODS OR SERVICES; LOSS OF USE, DATA, OR PROFITS; OR BUSINESS INTERRUPTION) HOWEVER CAUSED AND ON ANY THEORY OF LIABILITY, WHETHER IN CONTRACT, STRICT LIABILITY, OR TORT (INCLUDING NEGLIGENCE OR OTHERWISE) ARISING IN ANY WAY OUT OF THE USE OF THIS SOFTWARE, EVEN IF ADVISED OF THE POSSIBILITY OF SUCH DAMAGE.

(continues on next page)

You are under no obligation whatsoever to provide any bug fixes, patches, or upgrades to the features, functionality or performance of the source code ("Enhancements") to anyone; however, if you choose to make your Enhancements available either publicly, or directly to the author of this software, without imposing a separate written license agreement for such Enhancements, then you hereby grant the following license: a non-exclusive, royalty-free perpetual license to install, use, modify, prepare derivative works, incorporate into other computer software, distribute, and sublicense such enhancements or derivative works thereof, in binary and source code form.

## **OptiX SDK**

## Portions of the OptiX SDK are used under the following license:

Copyright (c) 2016, NVIDIA CORPORATION. All rights reserved.

Redistribution and use in source and binary forms, with or without modification, are permitted provided that the following conditions are met:

- \* Redistributions of source code must retain the above copyright notice, this list of conditions and the following disclaimer.
- \* Redistributions in binary form must reproduce the above copyright notice, this list of conditions and the following disclaimer in the documentation and/or other materials provided with the distribution.
- \* Neither the name of NVIDIA CORPORATION nor the names of its contributors may be used to endorse or promote products derived from this software without specific prior written permission.

THIS SOFTWARE IS PROVIDED BY THE COPYRIGHT HOLDERS ``AS IS'' AND ANY EXPRESS OR IMPLIED WARRANTIES, INCLUDING, BUT NOT LIMITED TO, THE IMPLIED WARRANTIES OF MERCHANTABILITY AND FITNESS FOR A PARTICULAR PURPOSE ARE DISCLAIMED. IN NO EVENT SHALL THE COPYRIGHT OWNER OR CONTRIBUTORS BE LIABLE FOR ANY DIRECT, INDIRECT, INCIDENTAL, SPECIAL, EXEMPLARY, OR CONSEQUENTIAL DAMAGES (INCLUDING, BUT NOT LIMITED TO, PROCUREMENT OF SUBSTITUTE GOODS OR SERVICES; LOSS OF USE, DATA, OR PROFITS; OR BUSINESS INTERRUPTION) HOWEVER CAUSED AND ON ANY THEORY OF LIABILITY, WHETHER IN CONTRACT, STRICT LIABILITY, OR TORT (INCLUDING NEGLIGENCE OR OTHERWISE) ARISING IN ANY WAY OUT OF THE USE OF THIS SOFTWARE, EVEN IF ADVISED OF THE POSSIBILITY OF SUCH DAMAGE.

### Random123

## Random123 is used to generate random numbers and is used under the following license:

Copyright 2010-2012, D. E. Shaw Research. All rights reserved.

Redistribution **and** use **in** source **and** binary forms, **with or** without modification, are permitted provided that the following conditions are met:

\* Redistributions of source code must retain the above copyright notice, this list of conditions, **and** the following disclaimer.

(continues on next page)

- \* Redistributions **in** binary form must reproduce the above copyright notice, this list of conditions, **and** the following disclaimer **in** the documentation **and/or** other materials provided **with** the distribution.
- \* Neither the name of D. E. Shaw Research nor the names of its contributors may be used to endorse **or** promote products derived **from this** software without specific prior written permission.

THIS SOFTWARE IS PROVIDED BY THE COPYRIGHT HOLDERS AND CONTRIBUTORS "AS IS" AND ANY EXPRESS OR IMPLIED WARRANTIES, INCLUDING, BUT NOT LIMITED TO, THE IMPLIED WARRANTIES OF MERCHANTABILITY AND FITNESS FOR A PARTICULAR PURPOSE ARE DISCLAIMED. IN NO EVENT SHALL THE COPYRIGHT OWNER OR CONTRIBUTORS BE LIABLE FOR ANY DIRECT, INDIRECT, INCIDENTAL, SPECIAL, EXEMPLARY, OR CONSEQUENTIAL DAMAGES (INCLUDING, BUT NOT LIMITED TO, PROCUREMENT OF SUBSTITUTE GOODS OR SERVICES; LOSS OF USE, DATA, OR PROFITS; OR BUSINESS INTERRUPTION) HOWEVER CAUSED AND ON ANY THEORY OF LIABILITY, WHETHER IN CONTRACT, STRICT LIABILITY, OR TORT (INCLUDING NEGLIGENCE OR OTHERWISE) ARISING IN ANY WAY OUT OF THE USE OF THIS SOFTWARE, EVEN IF ADVISED OF THE POSSIBILITY OF SUCH DAMAGE.

#### Intel TBB

Intel's threaded building blocks library provides support for parallel execution on CPUS and is used under the following license:

Apache License
Version 2.0, January 2004
http://www.apache.org/licenses/

TERMS AND CONDITIONS FOR USE, REPRODUCTION, AND DISTRIBUTION

- 1. Definitions.
  - "License" shall mean the terms and conditions for use, reproduction, and distribution as defined by Sections 1 through 9 of this document.
  - "Licensor" shall mean the copyright owner or entity authorized by the copyright owner that is granting the License.
  - "Legal Entity" shall mean the union of the acting entity and all other entities that control, are controlled by, or are under common control with that entity. For the purposes of this definition, "control" means (i) the power, direct or indirect, to cause the direction or management of such entity, whether by contract or otherwise, or (ii) ownership of fifty percent (50%) or more of the outstanding shares, or (iii) beneficial ownership of such entity.
  - "You" (or "Your") shall mean an individual or Legal Entity exercising permissions granted by this License.
  - "Source" form shall mean the preferred form for making modifications, including but not limited to software source code, documentation source, and configuration files.
  - "Object" form shall mean any form resulting from mechanical

(continues on next page)

transformation or translation of a Source form, including but not limited to compiled object code, generated documentation, and conversions to other media types.

"Work" shall mean the work of authorship, whether in Source or Object form, made available under the License, as indicated by a copyright notice that is included in or attached to the work (an example is provided in the Appendix below).

"Derivative Works" shall mean any work, whether in Source or Object form, that is based on (or derived from) the Work and for which the editorial revisions, annotations, elaborations, or other modifications represent, as a whole, an original work of authorship. For the purposes of this License, Derivative Works shall not include works that remain separable from, or merely link (or bind by name) to the interfaces of, the Work and Derivative Works thereof.

"Contribution" shall mean any work of authorship, including the original version of the Work and any modifications or additions to that Work or Derivative Works thereof, that is intentionally submitted to Licensor for inclusion in the Work by the copyright owner or by an individual or Legal Entity authorized to submit on behalf of the copyright owner. For the purposes of this definition, "submitted" means any form of electronic, verbal, or written communication sent to the Licensor or its representatives, including but not limited to communication on electronic mailing lists, source code control systems, and issue tracking systems that are managed by, or on behalf of, the Licensor for the purpose of discussing and improving the Work, but excluding communication that is conspicuously marked or otherwise designated in writing by the copyright owner as "Not a Contribution."

"Contributor" shall mean Licensor and any individual or Legal Entity on behalf of whom a Contribution has been received by Licensor and subsequently incorporated within the Work.

- 2. Grant of Copyright License. Subject to the terms and conditions of this License, each Contributor hereby grants to You a perpetual, worldwide, non-exclusive, no-charge, royalty-free, irrevocable copyright license to reproduce, prepare Derivative Works of, publicly display, publicly perform, sublicense, and distribute the Work and such Derivative Works in Source or Object form.
- 3. Grant of Patent License. Subject to the terms and conditions of this License, each Contributor hereby grants to You a perpetual, worldwide, non-exclusive, no-charge, royalty-free, irrevocable (except as stated in this section) patent license to make, have made, use, offer to sell, sell, import, and otherwise transfer the Work, where such license applies only to those patent claims licensable by such Contributor that are necessarily infringed by their Contribution(s) alone or by combination of their Contribution(s) with the Work to which such Contribution(s) was submitted. If You institute patent litigation against any entity (including a cross-claim or counterclaim in a lawsuit) alleging that the Work or a Contributory patent infringement, then any patent licenses granted to You under this License for that Work shall terminate as of the date such litigation is filed.

(continues on next page)

- 4. Redistribution. You may reproduce and distribute copies of the Work or Derivative Works thereof in any medium, with or without modifications, and in Source or Object form, provided that You meet the following conditions:
  - (a) You must give any other recipients of the Work or Derivative Works a copy of this License; and
  - (b) You must cause any modified files to carry prominent notices stating that You changed the files; and
  - (c) You must retain, in the Source form of any Derivative Works that You distribute, all copyright, patent, trademark, and attribution notices from the Source form of the Work, excluding those notices that do not pertain to any part of the Derivative Works; and
  - (d) If the Work includes a "NOTICE" text file as part of its distribution, then any Derivative Works that You distribute must include a readable copy of the attribution notices contained within such NOTICE file, excluding those notices that do not pertain to any part of the Derivative Works, in at least one of the following places: within a NOTICE text file distributed as part of the Derivative Works; within the Source form or documentation, if provided along with the Derivative Works; or, within a display generated by the Derivative Works, if and wherever such third-party notices normally appear. The contents of the NOTICE file are for informational purposes only and do not modify the License. You may add Your own attribution notices within Derivative Works that You distribute, alongside or as an addendum to the NOTICE text from the Work, provided that such additional attribution notices cannot be construed as modifying the License.

You may add Your own copyright statement to Your modifications and may provide additional or different license terms and conditions for use, reproduction, or distribution of Your modifications, or for any such Derivative Works as a whole, provided Your use, reproduction, and distribution of the Work otherwise complies with the conditions stated in this License.

- 5. Submission of Contributions. Unless You explicitly state otherwise, any Contribution intentionally submitted for inclusion in the Work by You to the Licensor shall be under the terms and conditions of this License, without any additional terms or conditions.

  Notwithstanding the above, nothing herein shall supersede or modify the terms of any separate license agreement you may have executed with Licensor regarding such Contributions.
- 6. Trademarks. This License does not grant permission to use the trade names, trademarks, service marks, or product names of the Licensor, except as required for reasonable and customary use in describing the origin of the Work and reproducing the content of the NOTICE file.
- 7. Disclaimer of Warranty. Unless required by applicable law or agreed to in writing, Licensor provides the Work (and each

(continues on next page)

Contributor provides its Contributions) on an "AS IS" BASIS, WITHOUT WARRANTIES OR CONDITIONS OF ANY KIND, either express or implied, including, without limitation, any warranties or conditions of TITLE, NON-INFRINGEMENT, MERCHANTABILITY, or FITNESS FOR A PARTICULAR PURPOSE. You are solely responsible for determining the appropriateness of using or redistributing the Work and assume any risks associated with Your exercise of permissions under this License.

- 8. Limitation of Liability. In no event and under no legal theory, whether in tort (including negligence), contract, or otherwise, unless required by applicable law (such as deliberate and grossly negligent acts) or agreed to in writing, shall any Contributor be liable to You for damages, including any direct, indirect, special, incidental, or consequential damages of any character arising as a result of this License or out of the use or inability to use the Work (including but not limited to damages for loss of goodwill, work stoppage, computer failure or malfunction, or any and all other commercial damages or losses), even if such Contributor has been advised of the possibility of such damages.
- 9. Accepting Warranty or Additional Liability. While redistributing the Work or Derivative Works thereof, You may choose to offer, and charge a fee for, acceptance of support, warranty, indemnity, or other liability obligations and/or rights consistent with this License. However, in accepting such obligations, You may act only on Your own behalf and on Your sole responsibility, not on behalf of any other Contributor, and only if You agree to indemnify, defend, and hold each Contributor harmless for any liability incurred by, or claims asserted against, such Contributor by reason of your accepting any such warranty or additional liability.

END OF TERMS AND CONDITIONS

APPENDIX: How to apply the Apache License to your work.

To apply the Apache License to your work, attach the following boilerplate notice, with the fields enclosed by brackets "[]" replaced with your own identifying information. (Don't include the brackets!) The text should be enclosed in the appropriate comment syntax for the file format. We also recommend that a file or class name and description of purpose be included on the same "printed page" as the copyright notice for easier identification within third-party archives.

Copyright [yyyy] [name of copyright owner]

Licensed under the Apache License, Version 2.0 (the "License"); you may not use this file except in compliance with the License. You may obtain a copy of the License at

http://www.apache.org/licenses/LICENSE-2.0

Unless required by applicable law or agreed to in writing, software distributed under the License is distributed on an "AS IS" BASIS, WITHOUT WARRANTIES OR CONDITIONS OF ANY KIND, either express or implied. See the License for the specific language governing permissions and limitations under the License.

## **1.21 Index**

- genindex
- modindex

1.21. Index 113

# Python Module Index

## f

```
fresnel,84
fresnel.camera,86
fresnel.color,88
fresnel.geometry,89
fresnel.interact,95
fresnel.light,96
fresnel.material,98
fresnel.tracer,98
fresnel.util,101
```

116 Python Module Index

## Index

| Symbols                                                                                                    | dtype (fresnel.util.array attribute), 102                                                                                                    |
|----------------------------------------------------------------------------------------------------|----------------------------------------------------------------------------------------------------|
| version (in module fresnel), 84                                                                                                    | E                                                                                                    |
| A  aa_level (fresnel.tracer.Preview attribute), 99                                                                                                    | <pre>enable() (fresnel.geometry.Geometry method), 91 enable_highlight_warning() (fres- nel.tracer.Tracer method), 100</pre>                                                                      |
| angle (fresnel.geometry.Prism attribute), 94<br>array (class in fresnel.util), 101<br>available_gpus (fresnel.Device attribute), 84<br>available_modes (fresnel.Device attribute), 84                                                                                                    | F fit () (in module fresnel.camera), 87 fine and (module) 84                                                                                                    |
| B background_alpha (fresnel.Scene attribute), 85 background_color (fresnel.Scene attribute), 85 basis (fresnel.camera.Camera attribute), 87 butterfly() (in module fresnel.light), 97                                                                                                    | fresnel (module), 84 fresnel.camera (module), 86 fresnel.color (module), 88 fresnel.geometry (module), 89 fresnel.interact (module), 95 fresnel.light (module), 96 fresnel.material (module), 98 |
| C                                                                                                    | fresnel.tracer (module), 98<br>fresnel.util (module), 101                                                                                                    |
| Camera (class in fresnel.camera), 86 camera (fresnel.Scene attribute), 85 cloudy () (in module fresnel.light), 97 color (fresnel.geometry.ConvexPolyhedron attribute), 90 color (fresnel.geometry.Cylinder attribute), 91 color (fresnel.geometry.Mesh attribute), 93 color (fresnel.geometry.Prism attribute), 94 color (fresnel.geometry.Sphere attribute), 95 color_by_face (fresnel.geometry.ConvexPolyhedron attribute), 90 convex_polyhedron_from_vertices() (in module fresnel.util), 102 ConvexPolyhedron (class in fresnel.geometry), 89 Cylinder (class in fresnel.geometry), 90 | Geometry (class in fresnel.geometry), 91 get_extents() (fresnel.geometry.ConvexPolyhedron                                                                                                    |
| Device (class in fresnel), 84 device (fresnel.Scene attribute), 85 disable() (fresnel.geometry.Geometry method), 91 disable_highlight_warning() (fresnel.tracer.Tracer method), 100                                                                                                    | histogram() (fresnel.tracer.Tracer method), 100    image_array (class in fresnel.util), 102    Light (class in fresnel.light), 96                                                                |

SceneView (class in fresnel.interact), 95 seed (fresnel.tracer.Tracer attribute), 100

```
lightbox() (in module fresnel.light), 97
                                                        setScene() (fresnel.interact.SceneView method), 96
lights (fresnel.Scene attribute), 86
                                                        shape (fresnel.util.array attribute), 102
linear() (in module fresnel.color), 88
                                                        Sphere (class in fresnel.geometry), 94
linear_output (fresnel.tracer.Tracer attribute), 100
                                                        Т
look at (fresnel.camera.Camera attribute), 87
loop () (in module fresnel.light), 97
                                                        Tracer (class in fresnel.tracer), 100
M
                                                        U
Material (class in fresnel.material), 98
                                                        up (fresnel.camera.Camera attribute), 87
material (fresnel.geometry.Geometry attribute), 91
Mesh (class in fresnel.geometry), 92
mode (fresnel.Device attribute), 84
O
orientation (fresnel.geometry.ConvexPolyhedron at-
         tribute), 90
orientation (fresnel.geometry.Mesh attribute), 92
orthographic() (in module fresnel.camera), 87
outline_material (fresnel.geometry.Geometry at-
         tribute), 91
outline_width
                     (fresnel.geometry.Geometry
                                                   at-
         tribute), 91
output (fresnel.tracer.Tracer attribute), 100
Р
Path (class in fresnel.tracer), 99
pathtrace() (in module fresnel), 86
points (fresnel.geometry.Cylinder attribute), 91
position (fresnel.camera.Camera attribute), 87
position (fresnel.geometry.ConvexPolyhedron
         tribute), 90
position (fresnel.geometry.Mesh attribute), 92
position (fresnel.geometry.Prism attribute), 93
position (fresnel.geometry.Sphere attribute), 94
Preview (class in fresnel.tracer), 99
preview() (in module fresnel), 86
Prism (class in fresnel.geometry), 93
R
radius (fresnel.geometry.Cylinder attribute), 91
radius (fresnel.geometry.Sphere attribute), 94
rembrandt () (in module fresnel.light), 97
remove() (fresnel.geometry.Geometry method), 92
render () (fresnel.tracer.Tracer method), 101
reset () (fresnel.tracer.Path method), 99
resize() (fresnel.tracer.Tracer method), 101
ring() (in module fresnel.light), 97
S
sample() (fresnel.tracer.Path method), 99
Scene (class in fresnel), 84
```

118 Index